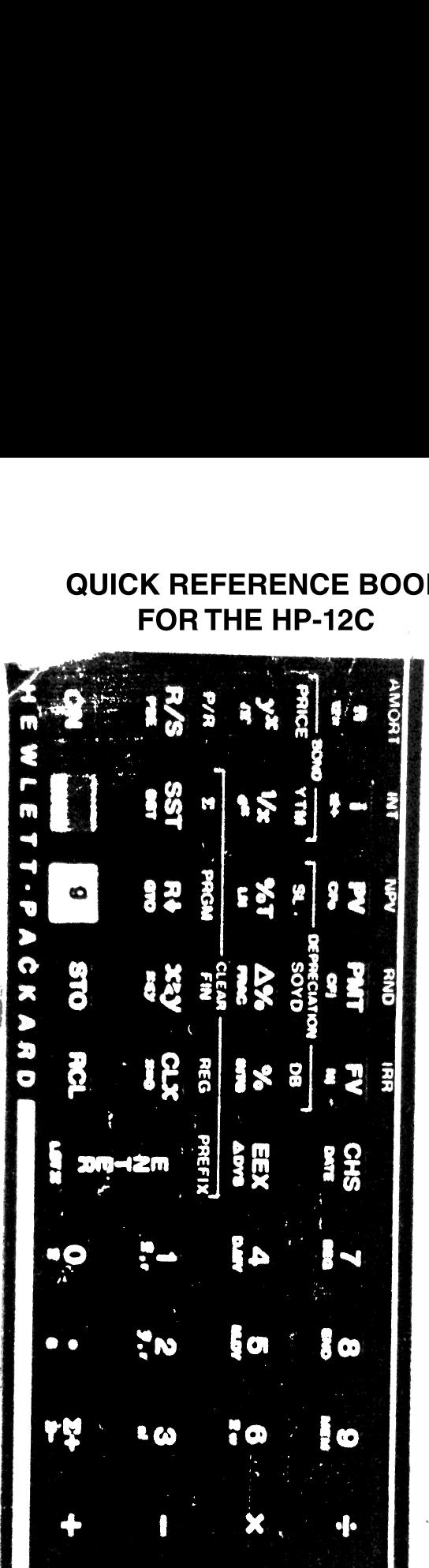

# QUICK REFERENCE BOOK FOR THE HP-12C

 .

C3 ca

INCLUDING SAMPLE PROBLEMS FOR EASY REFERENCE

The Quick Reference Book for the HP-12C is designed to be used as <sup>a</sup> training guide in learning to operate the HP-12C financial calculator. It can be carried in the case with the calculator to provide convenient reference material. The book is not intended as <sup>a</sup> replacement for the HP-12C Owner's Handbook and Problem-Solving Guide, but is designed as <sup>a</sup> supplement to reinforce concepts learned from the Owner's Handbook.

The keystroke procedures are in variance with the Owner's Handbook in two areas. First, the key-Owner's Handbook in two discussions, interest to monthly figures referred to as  $\boxed{9}$   $\boxed{12x}$  and  $\boxed{9}$   $\boxed{12}$ in the Owner's Handbook are shown as  $\boxed{g \left[ n \right] \left( \boxed{12 \times} \right)}$ and  $[9]$  $(12)$  in this book as a reminder that the monthly figures are entered into the "n" and "i" registers when the  $\sqrt{12x}$  and  $\sqrt{12x}$  keys are pressed. Second, the redundant steps of keying "0" into financial registers which have zero values are included in this book to assist the user in. understanding the problems.

The author makes no expressed or implied warranty with regard to the keystroke procedures and material contained herein. The keystroke procedures and material are made available on an "as is" basts, and the risk associated with their usage, quality, performance and fitness for use for any purpose rests entirely with the user. The author shall not be liable for damages of whatsoever nature, incidental or consequential, arising out of the usage or performance of keystroke procedures of material contained herein.

The -guthor offers seminars on the usage of the HP:12C. For information concerning seminars of consultation, contact Evan G. Gost, Box 2275, consultation, contact: Evan G. Good, Box Extra<br>Saratoga, CA 95070.

Copyright 1983 Evan G. Gost Second Edition 1984

# ALPHABETICAL INDEX

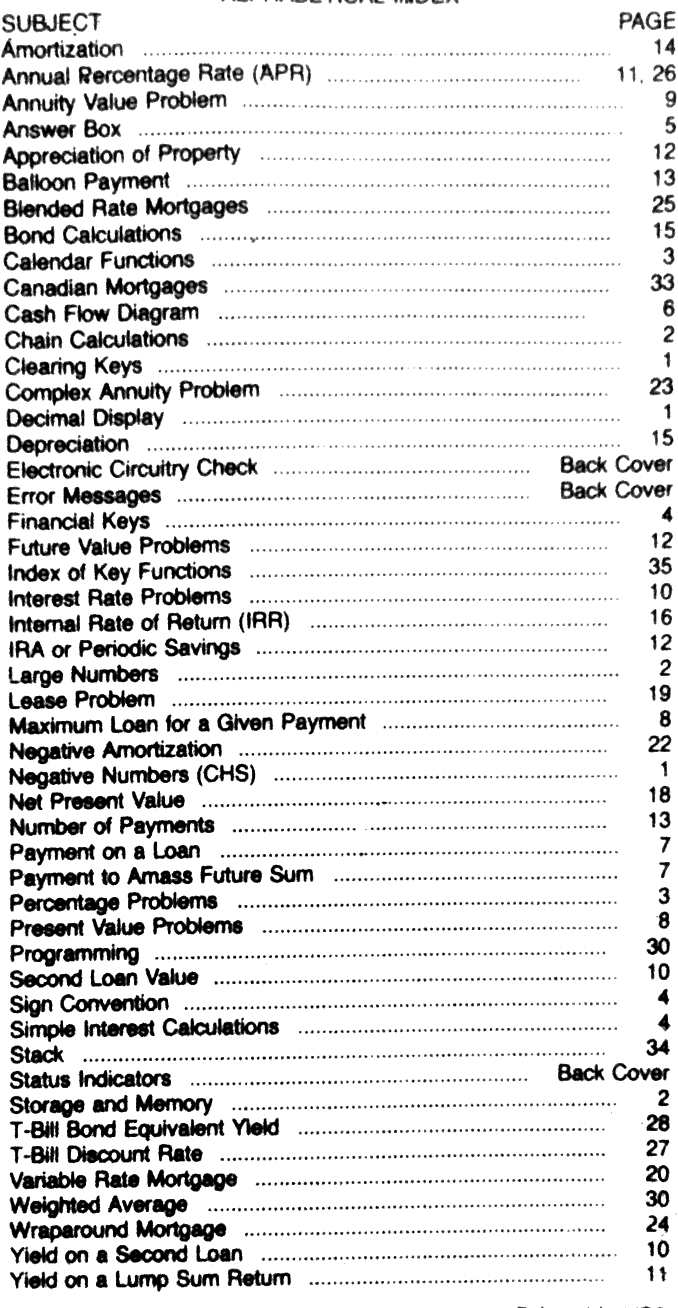

Hewlett Packerd Part No. 92233F Printed in USA

# KEYS WITH MULTIPLE FUNCTIONS

Primary function is printed in white on the key.

Second function is printed in gold above the key. Press gold [1] followed by the respective key to perform the secondary function.

Third function is printed in blue below the key. Press blue **[9]** followed by the respective key for the tertiary function.

Note: After pressing the [1] or [9], a small "f" or "g" will appear on the display below digits.

# NEGATIVE NUMBERS

Press [CHS] to change a number from positive to negative and vice versa.

# CLEARING KEYS

 $[CLx]$  clears the display (x register).

The symbol —— CLEAR —— printed in gold above and spanning 5 keys denotes clearing functions of those keys.

Fi CLEAR FIN clears financial registers, but not the display.

inc display.<br>[1] CLEAR [REG] clears financial registers, storage registers, stack, last x and display.<br>  $\begin{array}{ll}\n\boxed{1} \text{CLEAR} & \boxed{\text{PRGM}} \\
\boxed{1} \text{CLEAR} & \boxed{\text{S}} \text{ clears} \\
\boxed{1} \text{CLEAR} & \boxed{\text{PREFX}} \\
\boxed{1} \text{cleAR} & \boxed{\text{PEEFIX}} \\
\boxed{1} \text{cleas} \\
\boxed{1} & \boxed{1} \\
\boxed{1} & \boxed{1} \\
\boxed{1} & \boxed{1} \\
\boxed{1} & \boxed{1} \\
\boxed{1} &$ 

- 
- 
- 

# DECIMAL DISPLAY

Press [f] 2 for .00 display.

 $\overline{f}$  4 for .0000 display.

and any number (0-9) to set the digits after decimal in the display. The display is rounded to the digits shown; however, the unrounded number<br>is retained for calculations. The display is normally set to display .00 for monetary calculations.

# SIMPLE ARITHMETIC CALCULATIONS

The arithmetic operation  $(+, -, \times, \div)$  is keyed after the 2nd number used in the problem. To add  $2 +$ 3, press

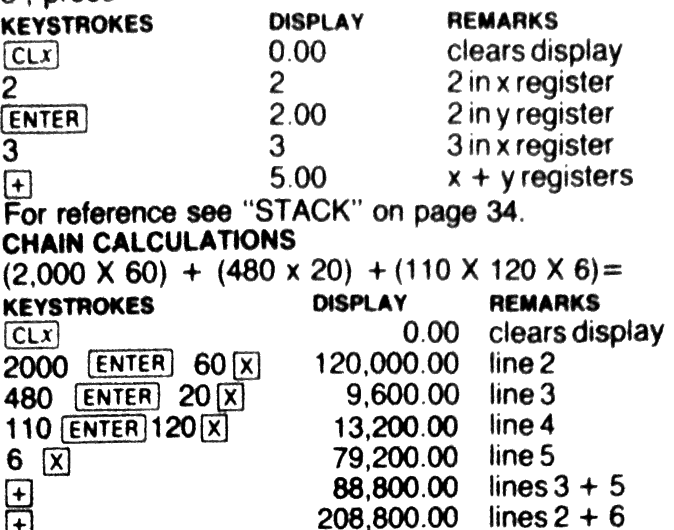

LARGE NUMBERS<br>To enter 3,116,700,000,000 press 3.1167 (EEX) 12. The display shows 3.1167 12. The **EEX** key moves the decimal point a number of places (in this case 12).

# STORAGE AND MEMORY

20 storage registers (numbered 0 thru 8 and .0 thru 9) are available for storing numbers and dates. To store, press [STO] followed by the desired storage atule, press **BRS** humbed by the counce cronge<br>register number. To recall, press **RCL** and the respective storage register number. A number stored in a register remains until cleared or replaced by a differ-

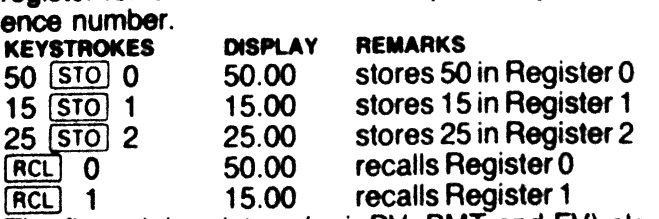

The financial registers (n, i, PV, PMT and FV) also may be used for the storage of numbers.

# PERCENTAGE OF A NUMBER

Find 6% of \$195,000 and how much remains after 6% is deducted from \$195,000.

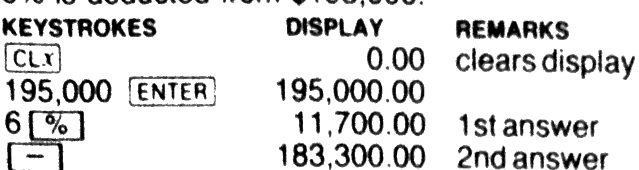

# PERCENTAGE DIFFERENCE

BETWEEN <sup>2</sup> NUMBERS

It a stock price drops from \$66.00 to \$47.50, what is the percentage change?

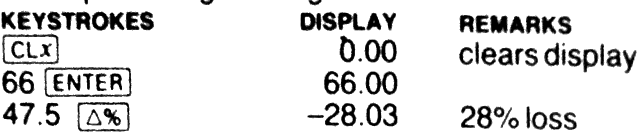

# PERCENTAGE OF TOTAL

\$32,500 is what percentage of \$60,000?

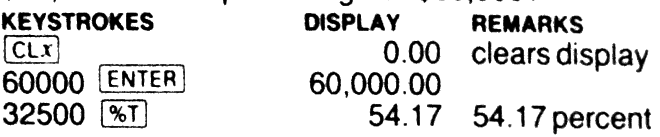

# CALENDAR FUNCTIONS

For Day/Month/Year (European notation), press  $\boxed{9}$ <br>  $\boxed{DMY}$ . "D.MY" will be displayed under digits.<br>
For Month/Day/Year (U.S. notation), press  $\boxed{9}$ <br>  $\boxed{MDY}$ . The "D.MY" will disappear. The examples<br>
in this book u

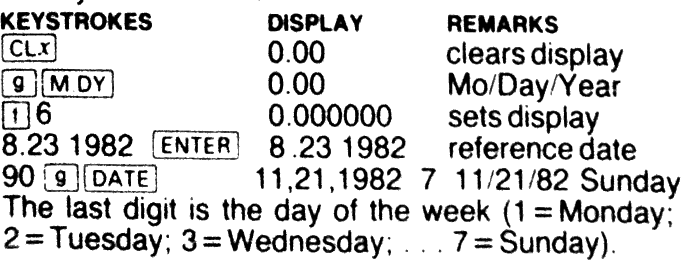

Find the number of days between 7/25/83 and

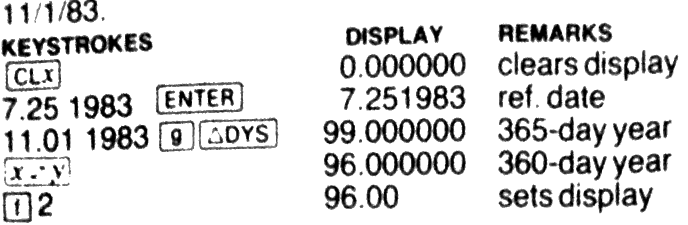

# SIGN CONVENTION

The calculator uses a sign convention of positive numbers for sums received and negative numbers for sums paid out.If you borrow money, you receive an amount-which is given a positive sign. Payments of interest and principal on the loan are given a negative sign. If you lend money, the sum loaned is given a negative sign. Receipts from the loan (principal and interest) are given a positive sign.

# SIMPLE INTEREST CALCULATIONS

Find the interest due on a \$125,000 loan at 15.5% interest for 100 days? (From Borrower's View)

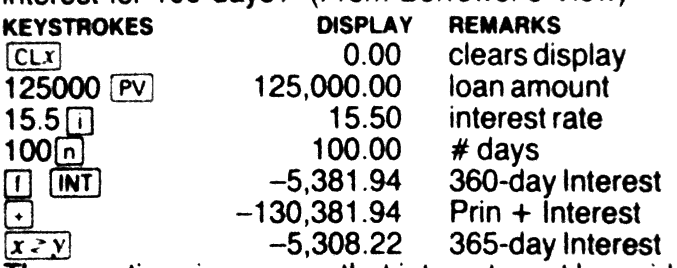

 $\frac{[x \ge y]}{[x \ge y]}$  -5,308.22 365-day Interest<br>The negative sign means that interest must be paid<br>back if the sum was borrowed.<br>FINANCIAL KEYS = number of compounding periods. back if the sum was borrowed.

# FINANCIAL KEYS

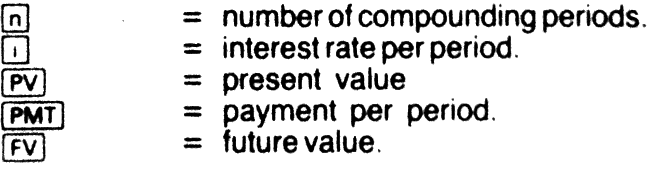

# ANSWER BOX

An aid to understanding the operation of the financial keys and the solution to financial problems is a concept called an Answer Box. The box is drawn as follows. Airie inancial<br>Box. The<br>———————

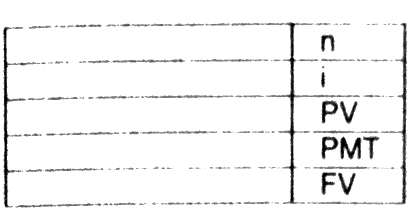

Known values are written down in the appropriate blanks. When 4 of the 5 blanks arefilled, the problem can be solved. The 4 known values are keyed into their respective financial registers and then the key for the 5th or unknown value is pressed. The calculator calculates and displays the unknown value. The financial registers retain the last value entered<br>until a new value is entered. To check or recall the number stored in a financial register, press  $FCL$ <br>followed by the respective financial key.  $FCL$  CLEAR  $FIN$  clears the financial registers by entering a value of zero in each register. Accordingly, key-<br>strokes are not required to enter zero in a financial register if  $\Pi$  CLEAR FIN is pressed prior to beginning the problem. NOTE: in order to emphasize that problem solving

requires entries in 4 of the 5 financial registers, the examples in this book include keystrokes for entering values in 4 of the registers even if the value for one of the registers is zero. Although redundant, this keystroke procedure reinforces the Answer Box concept and prevents errors which may result from beginning of a financial problem. The redundant keystrokes are annotated by an asterisk and the footnote "not a required keystroke."

The time frame for  $\overline{[PMT]}$ ,  $\overline{[1]}$  and  $\overline{[n]}$  must be consistent. If  $[n]$  is entered as a number of months.  $[n]$  ust be entered as the monthly interest rate. Press  $\boxed{9}$   $\boxed{+}$  (12<sup>-1</sup>) to convert an annual interest rate to a monthly figure and  $\boxed{9}$   $\boxed{n}$  (12-1) to convert from years to months. If a value is paid out, it is as a negative figure; if a value is received, as a positive figure. Note: ERROR 5 on the display usu-<br>ally is the result of an error in the sign of PV, PMT

or FV.<br>The majority of financial institutions charge interest<br>in arrears with the payment being made at the end<br>of the period. To set the calculator for payments at<br>the end of the period, press  $\boxed{g \boxed{\text{END}}}$ . If your calcu

# CASH FLOW DIAGRAMS

In order to visualize the timing of payments and receipts, a cash flow diagram is useful. The diagram is composed of <sup>a</sup> horizontal time line, representing the time frame of the problem, and vertical payment lines extending above and below the horizontalline, representing money received (above the line) and money paid out (below the line). The cash flow diagram of a \$75,000 loan at 13% interest amortized over 30 years would be from the lender's view as follows:

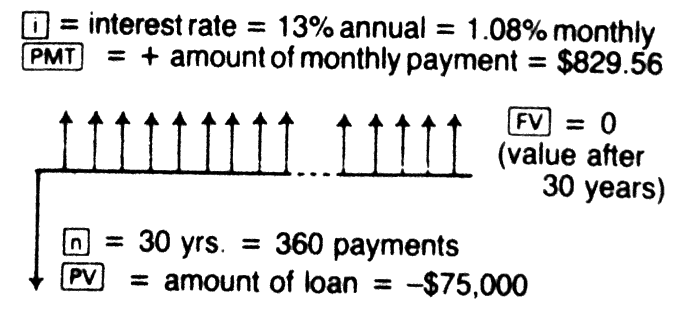

PAYMENT ON A LOAN (MONTHLY)

\$75,000 30 year loan at 13%.

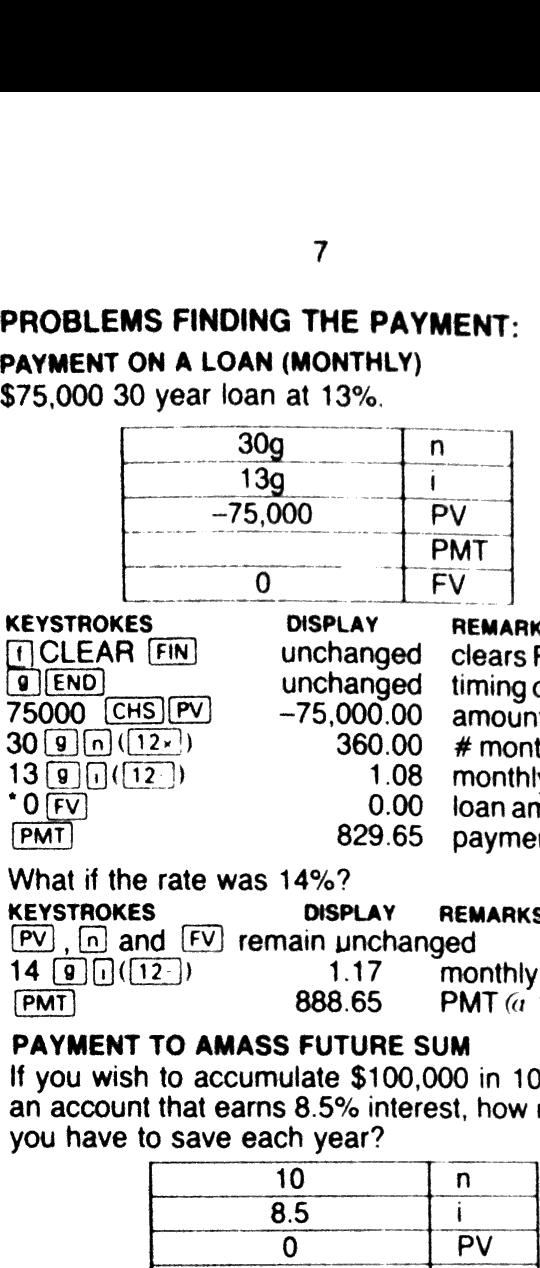

KEYSTROKES DISPLAY REMARKS<br>[[]CLEAR\_FIN] unchanged clears FIN req. The unchanged timing of PMT<br>75000 [CHS](PV] -75,000.00 amount loaned  $^{\bullet}$  0  $\overline{FV}$ PMT

 $\frac{75,0000}{13000}$   $\frac{1}{2}$  360.00 # months 1.08 monthly interest 0.00 loan amortized 829.65 payment

## What if the rate was 14%?

KEYSTROKES DISPLAY REMARKS

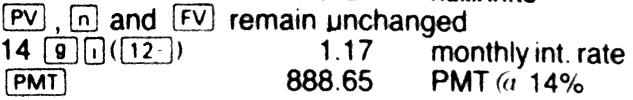

# PAYMENT TO AMASS FUTURE SUM

If you wish to accumulate \$100,000 in 10 years in an account that earns 8.5% interest, how much will save each year?<br> $\frac{10}{10}$ 

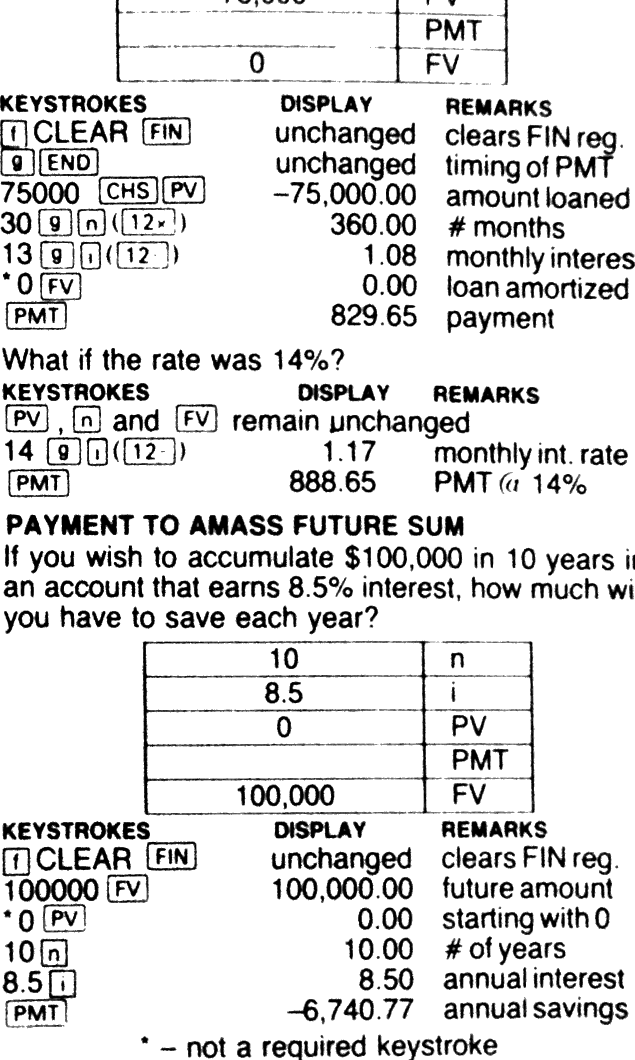

The answer is based upon the deposit in the account being made at the end of the year. For deposits made at the beginning of the year, press

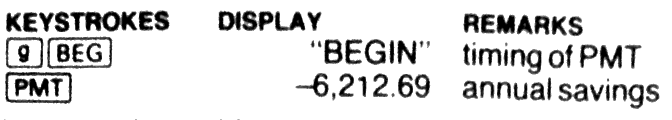

How much would you have to save monthly?<br>  $10 \overline{[9] \cap [(12 \times))}$  120.00 # of months<br>
8.5(e)  $\overline{[0] \cap [(12 \cdot))}$  0.71 monthly interest<br>  $\overline{[PMT]}$  -527.79 monthly savings<br>
The negative sign of PMT means that you must pay<br>
the

# PROBLEMS FINDING PRESENT VALUE:

MAXIMUM LOAN FOR A GIVEN PAYMENT<br>If you can afford monthly payments of \$950, how<br>large of a 13% (30 year) loan can you afford?

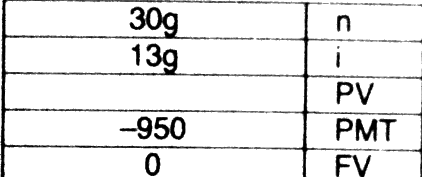

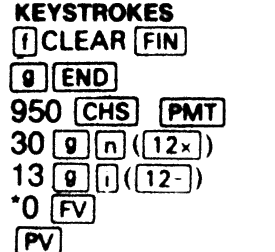

DISPLAY REMARKS

unchanged clears FIN reg unchanged timing of PMT<br>-950.00 monthly PMT<br>360.00 # of months<br>1.08 monthly interest 0.00 amortized loan (pv) 85,879.63 maximum loan

If the interest rate is 12.5%? KEYSTROKES DISPLAY REMARKS

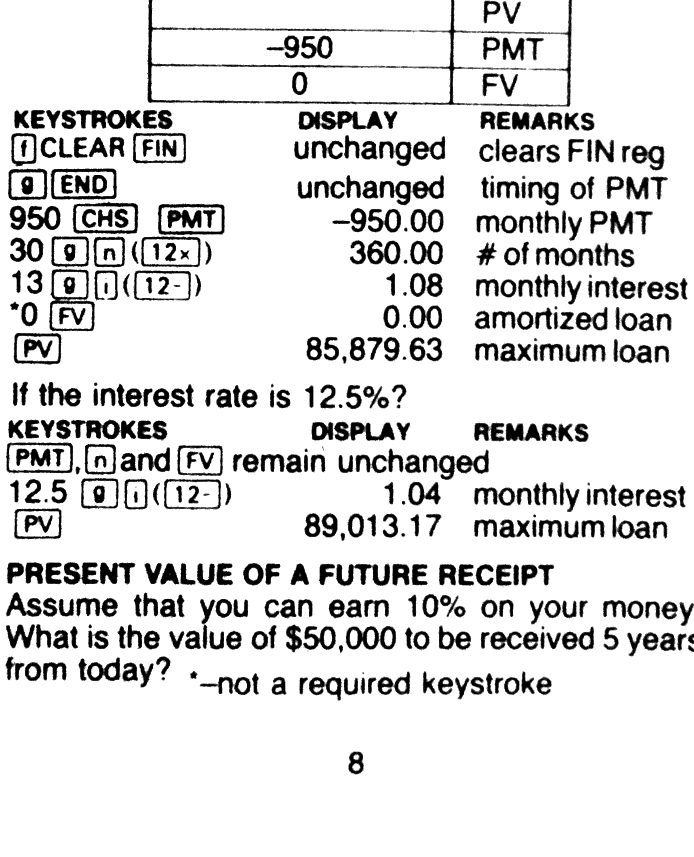

# PRESENT VALUE OF A FUTURE RECEIPT

Assume that you can earn 10% on your money. What is the value of \$50,000 to be received <sup>5</sup> years from today? .\_ not a required keystroke

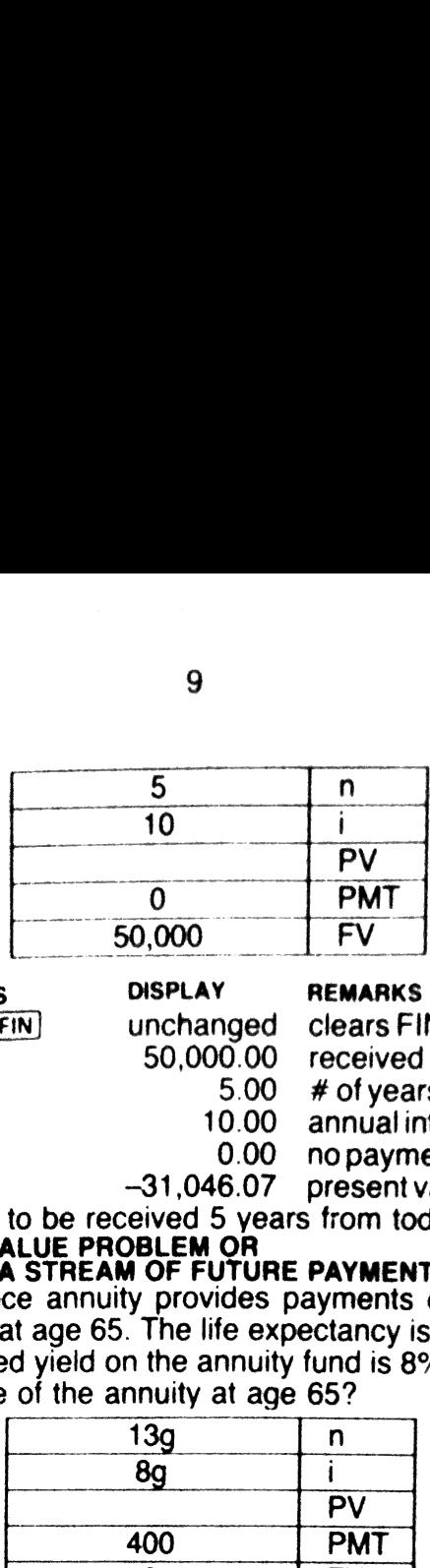

KEYSTROKES DISPLAY REMARKS  $\frac{5\sqrt{10}}{10\sqrt{10}}$  5.00 # of years 10.00 annual interest "0 [P™T] 0.00 nopayments  $\begin{array}{cc}\n 10.00 & \text{annual interest} \\
 \hline\n 10.00 & \text{annual interest} \\
 0.00 & \text{no payments} \\
 0.00 & \text{no payments} \\
 0.07 & \text{present value}\n\end{array}$ 

(1) CLEAR FIN unchanged clears FIN reg 50000 50,000.00 receivedin5yrs

 $\frac{P(V)}{P(V)}$  -31,046.07 present value<br>of \$50,000 to be received 5 years from today.<br>ANNUITY VALUE PROBLEM OR<br>VALUE OF A STREAM OF FUTURE PAYMENTS<br>An insurance annuity provides payments of \$400 per month at age 65. The life expectancy is 78 and the assumed yield on the annuity fund is 8%. What  $\frac{1}{2}$  is the value of the annuity at age 65?

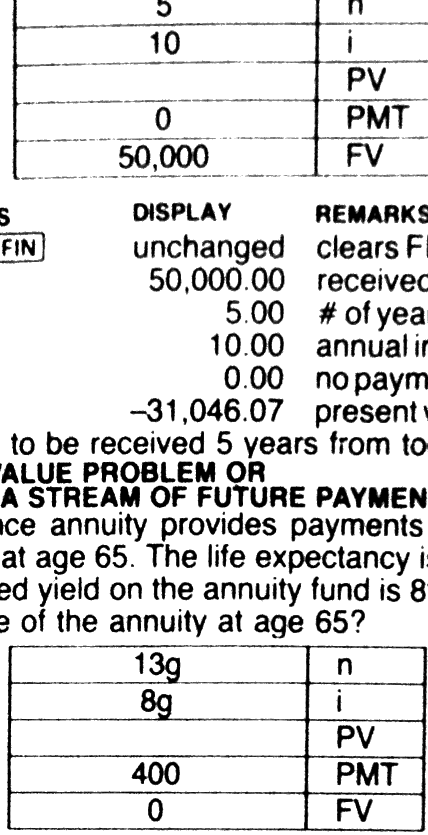

KEYSTROKES DISPLAY REMARKS<br>
[JCLEAR FIN] unchanged clears FIN reg.<br>
400  $\frac{PMT}{13(\text{m})(12x)}$  400.00 monthly payments<br>
13(e)(n) 156.00 # of months<br>
8 [ev] 0.67 monthly interest<br>
10.67 monthly interest<br>
16(eV) -38,719.40 val

if the \$400 payments were to be received at the beginning of the month KEYSTROKES DISPLAY REMARKS

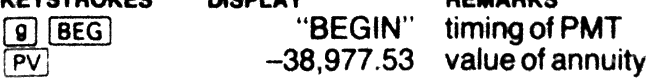

What if you wanted \$450 and the assumed rate<br>was 9%?

KEYSTROKES DISPLAY REMARKS Fyland(n) remain unchanged<br>450 (PMT) 450.00 monthly payments<br>9 (a) (i)  $(12)$  0.75 monthly interest g(el(l(2h 0.75 monthly interest ) -41,606.23 value of annuity

# SECOND LOAN VALUE

A second loan has monthly payments (or receipts to the lender) of \$500 for 5 years with a balloon of \$50,000 at the end of 5 years. If you could earn 16% on a similar loan, what is the present value of this loan?

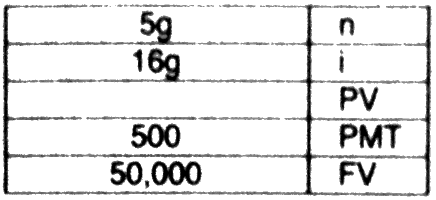

50000 FV)<br>5 Q m (12x)  $16$  (a)  $\overline{0}$  (12 500 **PMT** 

(e](enn)

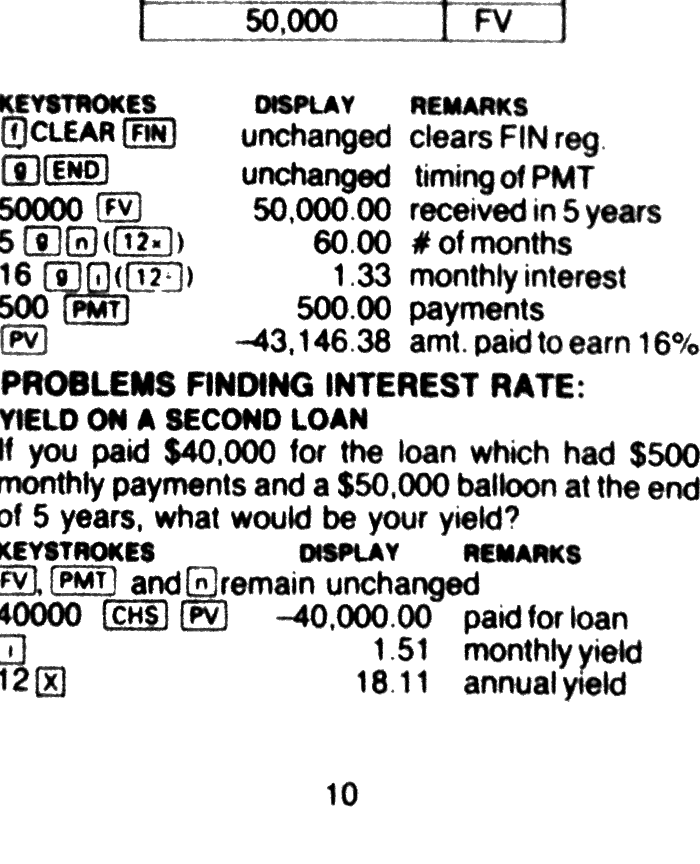

# PROBLEMS FINDING INTEREST RATE: YIELD ON A SECOND LOAN

if you paid \$40,000 for the loan which had \$500 monthly payments and <sup>a</sup> \$50,000 balloon at the end of 5 years, what would be your yield? KEYSTROKES DISPLAY REMARKS FV, PMT and *n*Jremain unchanged<br>40000 [CHS] PV] -40,000.00 paid for loan  $\begin{array}{ccc} \boxed{1} & 1.51 & \text{monthly yield  
12 $\boxed{\text{x}} & 18.11 & \text{annual yield} \end{array}$$ 

# YIELD ON A LUMP SUM RETURN

If you invest \$10,000 and receive \$22,000 5 years and 6 months later, what is your vield?  $11$ <br>A LUMP SUM RETURN<br>st \$10,000 and receive \$2;<br>ths later, what is your yield  $\frac{55}{1000}$  and receive \$2<br>er, what is your yield

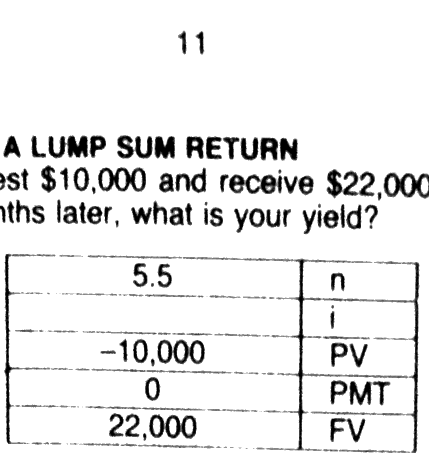

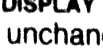

EXERIBINE DISPLAY REMARKS<br>
FICLEAR FIN unchanged clears FIN registers<br>
5.5 m<br>
10000 CHS PV -10,000.00 amount invested<br>
22000 FV 22,000.00 amount invested<br>
15.36 yield<br>
ANNUAL PERCENTAGE RATE-FINDING [i]<br>
Consider a loan i Payments would be \$375. If 8 points (8%) were charged as loan fees, the borrower would receive only \$27,600. What is the Annual Percentage Rate 5.5 n<br>  $-10,000$  PWT<br>  $0$  PWT<br>  $22,000$  PWT<br>  $22,000$  PV<br>  $5.50$  #years<br>  $-10,000.00$  amount inv<br>  $22,000.00$  amount inv<br>  $22,000.00$  amount inv<br>  $22,000.00$  amount inv<br>  $15.36$  yield<br>  $\text{ERCENTAGE RATE-FINDING}$ <br>  $\text{Lban in the amount of $30,00}$ <br>  $\frac{10000}{5.5}$  and letter \$22,000<br>
hs later, what is your yield?<br>  $\frac{-10,000}{5.5}$  n<br>  $\frac{-10,000}{22,000}$  PMT<br>  $\frac{22,000}{5.50}$  PMT<br>
DISPLAY REMARKS<br>
unchanged clears FiN r<br>  $\frac{5.50}{22,000.00}$  amount inv<br>  $\frac{22,000.0$ 5.5 n<br>  $-10,000$  PW<br>
0 PMT<br>
22,000 FV<br>
0 PMT<br>
22,000 FV<br>
0 PMT<br>
10,000.00 FV<br>
10,000.00 amount inv<br>
5.50 #years<br>
10,000.00 amount inv<br>
22,000.00 amount inv<br>
22,000.00 amount inv<br>
15.36 yield<br>
RECENTAGE RATE-FINDING<br>
15.36 (APR) that the borrower pays?  $\begin{array}{c|c} \hline -10,000 & PV & PV \\\hline 0 & PMT & 0 \\\hline 22,000 & FV & \\\hline \end{array}$ <br>
USPLAY REMARKS<br>
Unchanged clears FIN r<br>
UPV -10,000.00 amount inv<br>
22,000.00 amount inv<br>
22,000.00 amount inv<br>
15.36 yield<br>
IRCENTAGE RATE-FINDING<br>
Ioan in th  $-10,000$  PW<br>
0 PMT<br>
22,000 FV<br>
0 PMT<br>
22,000 FV<br>
10,000.00 FV<br>
5.50 #years<br>
-10,000.00 amount inv<br>
22,000.00 amount inv<br>
22,000.00 amount inv<br>
15.36 yield<br>
IRCENTAGE RATE-FINDING []<br>
loan in the amount of \$30,00<br>
th mont 0 PMT<br>
22,000 FV<br>
BISPLAY REMARKS<br>
unchanged clears FiN<br>
5.50 #years<br>
-10,000.00 amount inv<br>
22,000.00 amount inv<br>
22,000.00 amount inv<br>
0.00 no payment<br>
15.36 yield<br>
IRCENTAGE RATE-FINDING<br>
loan in the amount of \$30,00<br>

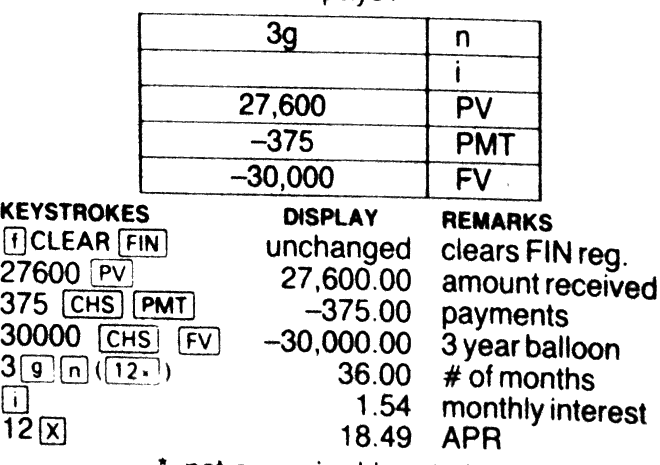

-not a required keystroke

NOTE: For all APR problems, PV is the amount actually received by the borrower (face amount of the loan minus the expenses associated with the loan).

# PROBLEMS FINDING FUTURE VALUE: APPRECIATION OF PROPERTY

Find the future value of \$100,000 compounded annually at  $8\%$  for 5 years (or the FV of a  $$100,000$ property which appreciates at a rate of 8% for 5 years).

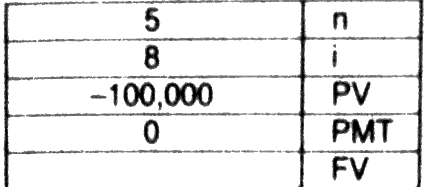

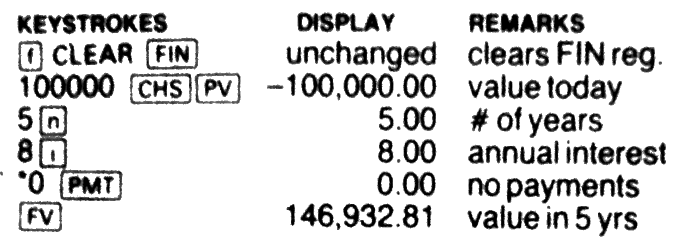

What if the appreciation rate is 5%?<br>5  $\overline{0}$  5.00 annual interest<br>5  $\overline{127}$ , 628.16 value in 5 yrs<br>Note: The sign convention of the calculator requires<br>that the present value be treated as a sum paid out<br>and the fut

IRA OR PERIODIC SAVINGS<br>If you place \$1,500 annually at the end of the year<br>in an IRA earning 12.33% for 18 years, what is the<br>future value?

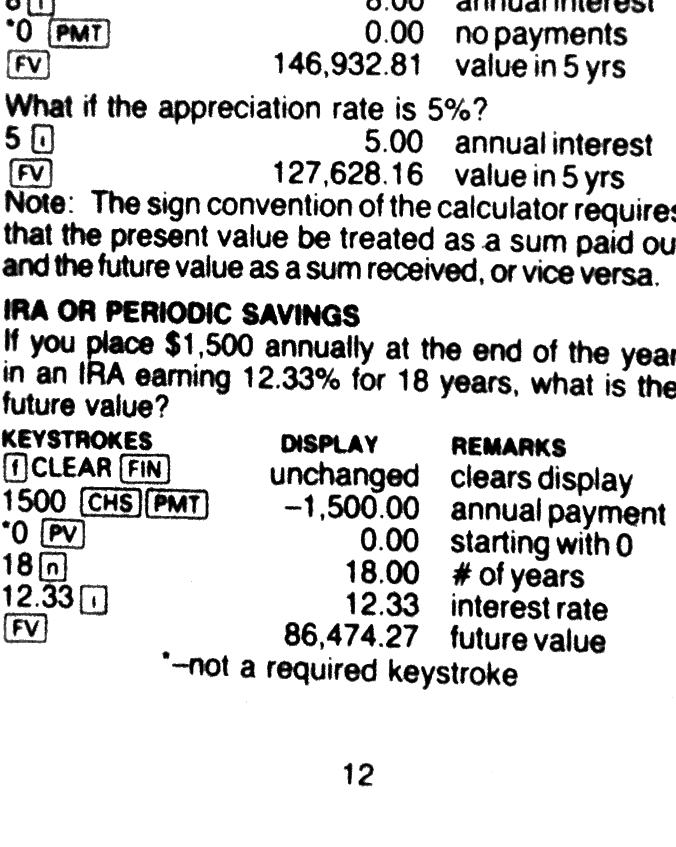

# FINDING THE AMOUNT OF A BALLOON PAYMENT

If a loan of \$100,000 at 12% had payments based upon a 30 year amortization schedule, but the entire remaining balance was due as a balloon payment remaining balance was due as a balloon payment<br>in 5 years, what would be the amount of the balloon<br>payment?

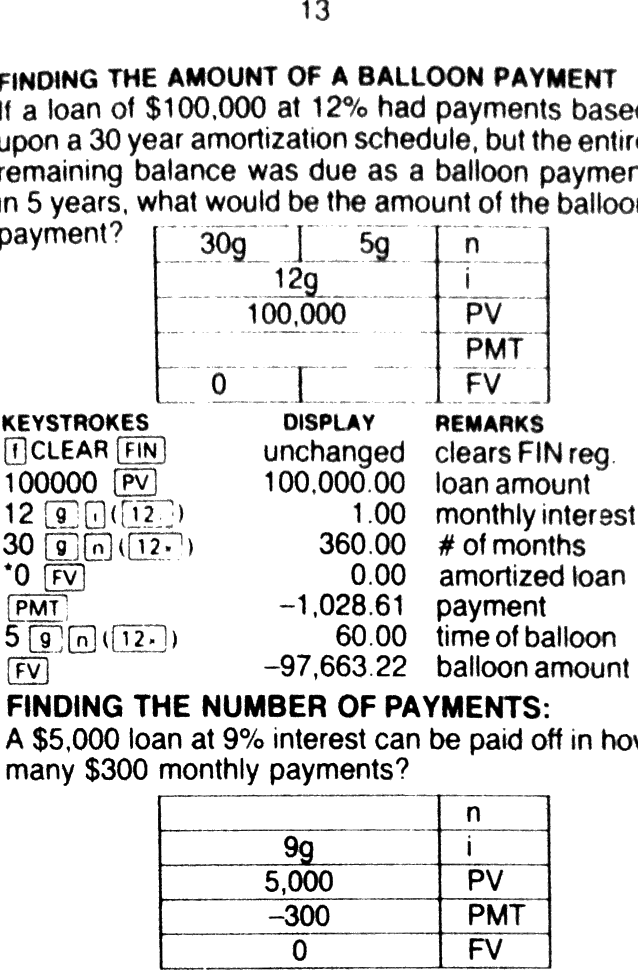

FINDING THE NUMBER OF PAYMENTS:

A \$5,000 loan at 9% interest can be paid off in how many \$300 monthly payments?

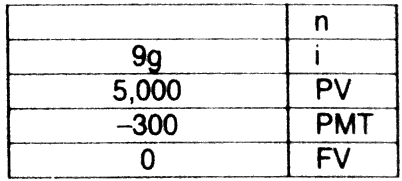

KEYSTROKES DISPLAY REMARKS

(FICLEAR FIN unchanged clears FIN reg.<br>5000 PV 5,000.00 amount borrow 5000 5,000.00 amountborrowed 300 CHS PMT -300.00 payments  $9 \overline{9} \overline{0}$  ( $\overline{12-1}$ ) 0.75 monthly interest \*0 [Fv] 0.00 loan amortized

 $\sqrt{18.00}$  # of payments

Note: To determine if the loan is overpaid, press [FV].In this case the display shows 38.61 indicating overpayment by \$38.61 on the 18th payment. To determine the amount of the last payment, subtract the amount of overpayment from the payment.

\*—not a required keystroke

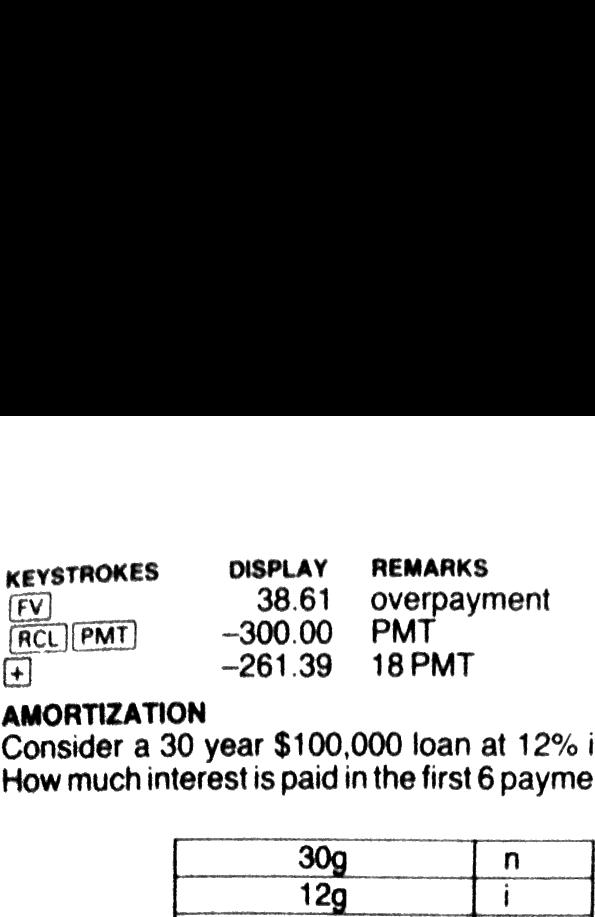

# AMORTIZATION

Consider a 30 year \$100,000 loan at 12% interest. How much interest is paid in the first 6 payments?

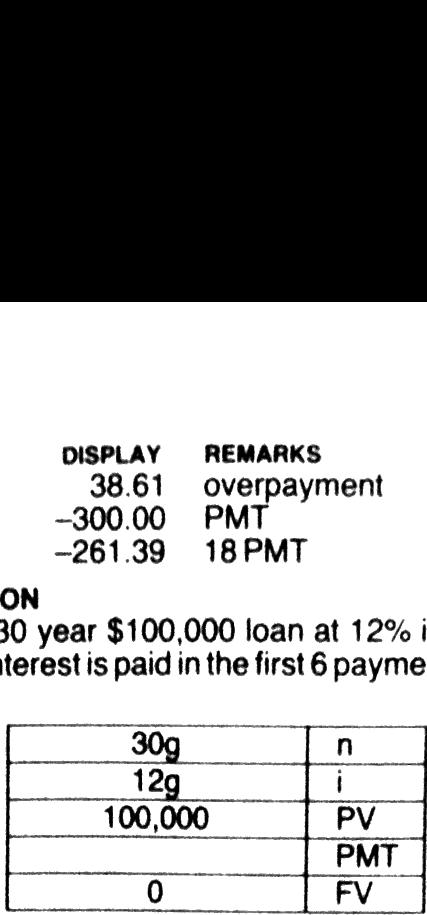

# **KEYSTROKES**

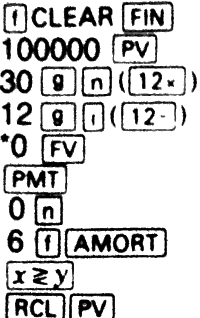

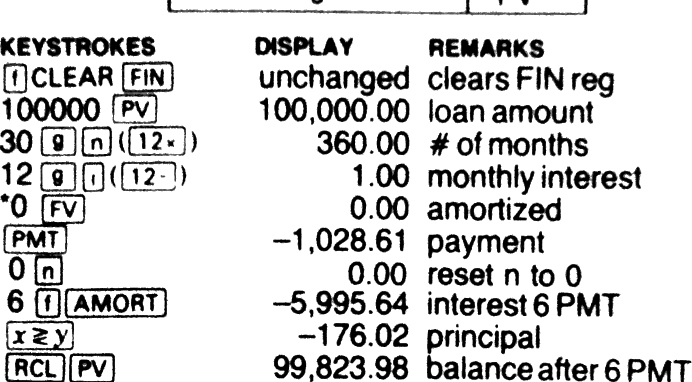

How much interest and principal are paid in the next<br>12 payments? What is the remaining balance after<br>12 more payments?

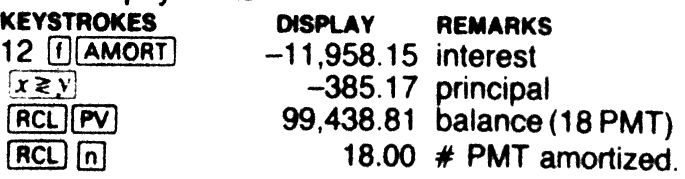

# \*—not a required keystroke

# BOND CALCULATIONS

Purchase date 11/20/82; maturity date 12/01/98. coupon \$8: desired yield 15%; find price to pay. KEYSTROKES DISPLAY REMARKS<br>T16 0.000000 sets display 15<br>15<sup>1</sup> 15.000000 desired yield<br>8 PMT 11.20 1982 [ENTER] 11.201982 purchase date

- 
- 12.01 1998 12.011998 maturity date [1] [PRICE] 57.917563 \$57.92

If you were to purchase the bond for \$65.00, what would be your yield?

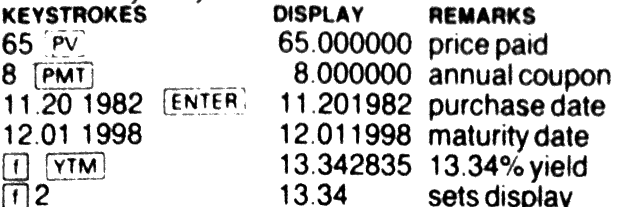

NOTE: Maturity dates of May 31, Aug 29-31, Oct <sup>31</sup> and Dec <sup>31</sup> result in ERROR 8. To solve such problems offset the maturity date to the 1st day of the following month and adjust the purchase date accordingly.

# **DEPRECIATION**

Determine the annual straight line depreciation for a \$600,000 building (not including the value of the land) with a life of 15 years.

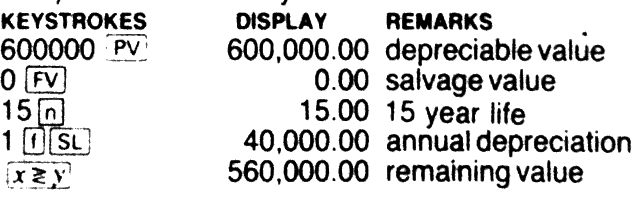

Using 175%declining balance, find the depreciation in the first 3 years.

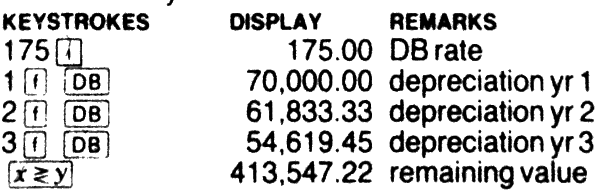

Find the first 3 years depreciation using sum-of-the years digits for a 30 yearlife.

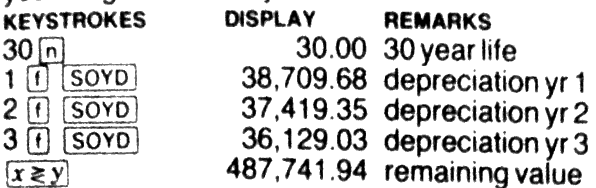

INTERNAL RATE OF RETURN (IRR) AND NET<br>PRESENT VALUE (NPV)<br>In problems where the amount of the payment or<br>receipt (PMT) is not the same from period to period,<br>IRR calculations are used to determine the interest<br>rate, and NP THE RIVER CONTROLL AT A THE CONTROLL RATE CONTRIBUTE THAT A THE CONTROLL OF SALE CONTROLL AND RESPONSIVE THE RIVER A THE RIVER OF SALE CONTROLL AND THE RIVER A THE RIVER OF SALE CONTROLL AND THE RIVER OF SALE CONTROLL AND

# IRR AND NPY WORKSHEET AMOUNT TIMING CFo CF1 CF<sub>2</sub> CF3 CF4 CF5

The amount of the initial cash flow is the CFo and subsequent cash flows, CF1... CF5. <sup>A</sup> maximum of <sup>20</sup> cash flows of uneven magnitude can be entered.

# INTERNAL RATE OF RETURN PROBLEM

If you invest \$500,000 and have the following after tax cash flow, what is your after tax IRR? Year  $1 =$  $-$ \$25,000; year 2 =  $-$ \$10,000; year 3 =  $+$ \$5,000; year 4 =  $+$ \$20,000; year 5 = \$1,195,000 from the combination of cash flow and proceeds from the sale of the property.

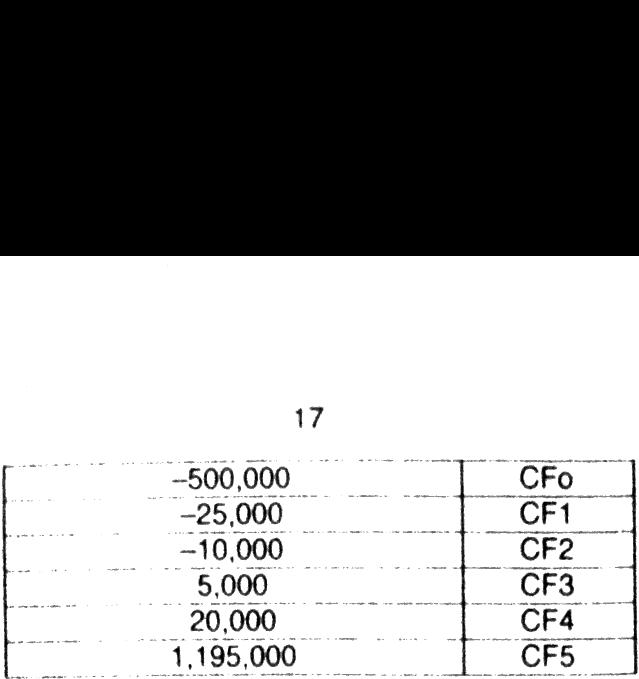

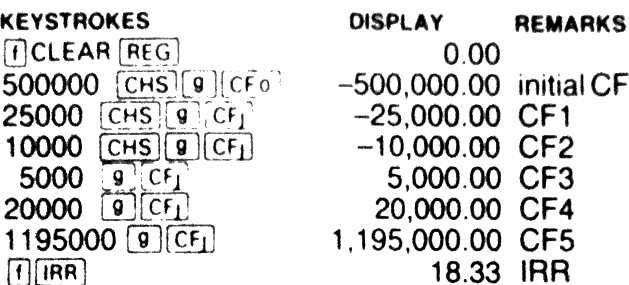

# VERIFYING OR CHANGING IRR ENTRIES

IRR and NPV calculations use storage registers 0-9 and .0-.9. The initial investment (CFo) is stored in register 0; the 1st CFj (CF1), in 1; CF2, in 2; etc. To verify CFo, press  $[RCL]$  0, and  $-500,000.00$ should be displayed. To verify CF2, press  $\overline{RCL}$  2, and -10,000 should be displayed. To change or correct an entry, key in the new entry and press [STO] followed by the respective storage register. The year 2 cash flow (CF2) could be changed to -\$12,000 by pressing 12000 [CHS] [STO] 2. An alternative means of checking all of the IRR and NPV entries is to press  $[RC]$ [ $@$ ]( $CF$ ] . The last CF<sub>j</sub> will be displayed. Pressing  $[RCL][Q]$   $CF_I$  repeatedly will display the other CFj's in a reverse order from the last CFj to CFo. Entries can be changed as mentioned above. After verifying or changing the mentioned above. After verifying or changing the<br>CFo or CFi figures using [RCLICT] [CFi], n must be set to the number of cash flow periods (the value of jfor the last CFj). Change CF2 to-\$12,000and find IRR.

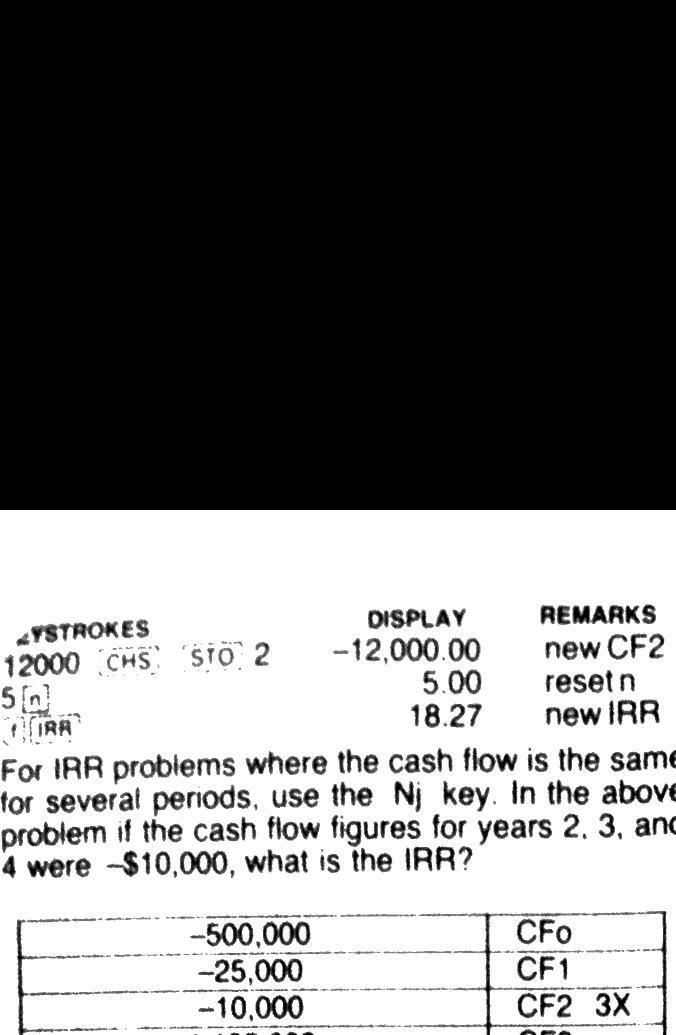

For IRR problems where the cash flow is the same For this problems where the each new the canif the cash flow figures for years 2, 3, and 4 were —\$10,000, what is the IRR?

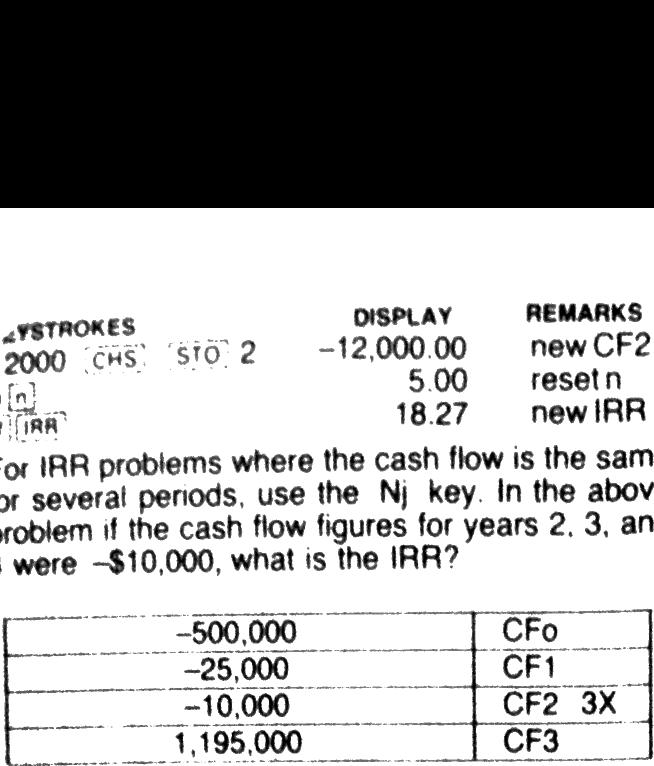

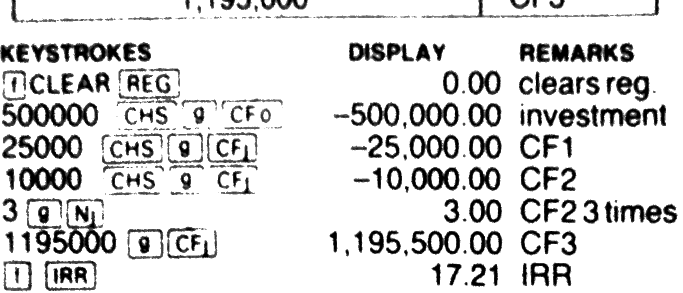

# NET PRESENT VALUE

Consider the cash flow from the original investment ignoring the amount of the initial investment. How much could have been invested initially to earn an<br>IRR of 20%?

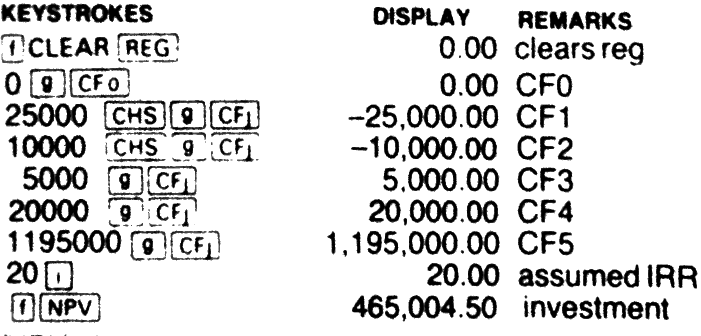

 $20%$ NPV also can be used with the original investment Of\$500.000 in CFo to test for an assumed IRR of  $20%$ 

KEYSTROKES DISPLAY REMARKS **SOOOOO** (CHS) 'STO] 0 ~500,000.00 changes CF0  $\begin{array}{c|c}\n5n \\
\hline\n1n\end{array}$   $\begin{array}{c}\n5.00 \text{ research} \\
-34.90550\n\end{array}$ 

 $\frac{[f][NPV]}{[f][NPV]}$  -34,995.50 NPV<br>The negative value means that the IRR is less than<br>the assumed rate of 20%. A positive value of NPV<br>means that the IRR is greater than the assumed rate EVIDENCE 19<br>
19<br>
CENSIMONES STOP -500,000.00 changes CFC<br>
(COOO COO CHES)<br>
5.00 resets n<br>
-34,995.50 NPV<br>
-34,995.50 NPV<br>
-34,995.50 NPV<br>
-34,995.50 NPV<br>
-34,995.50 NPV<br>
-34,995.50 NPV<br>
-34,995.50 NPV<br>
-34,995.50 NPV<br>
-34 EVERTING ESTINGLES 19<br>
000000 (CHS) STO 0 -500,000.00 changes CFC<br>
000000 (CHS) STO 0 -500,000.00 changes CFC<br>
10.<br>
10.<br>
10.<br>
10.<br>
10.<br>
10.<br>
10.<br>
234,995.50 NPV<br>
10.<br>
25.50 NPV<br>
26.<br>
20%. A positive value of NP<br>
20%.<br>
20%

**LEASE PROBLEM**<br>Compare the following leasing alternatives from the viewpoint of lessor and lessee. Both leases begin<br>one month from today.<br>Lease #1: \$5,000 per month for months  $1-12$ <br>\$5,250 per month for months  $13-24$ <br>\$5,500 per month for months  $25-36$ <br>Lease #2: \$5,500 per month for m

money) is 18%. The lessor's discount rate (alternative return on LEASE #1 money) is 12%. The lessee's discount rate (cost of

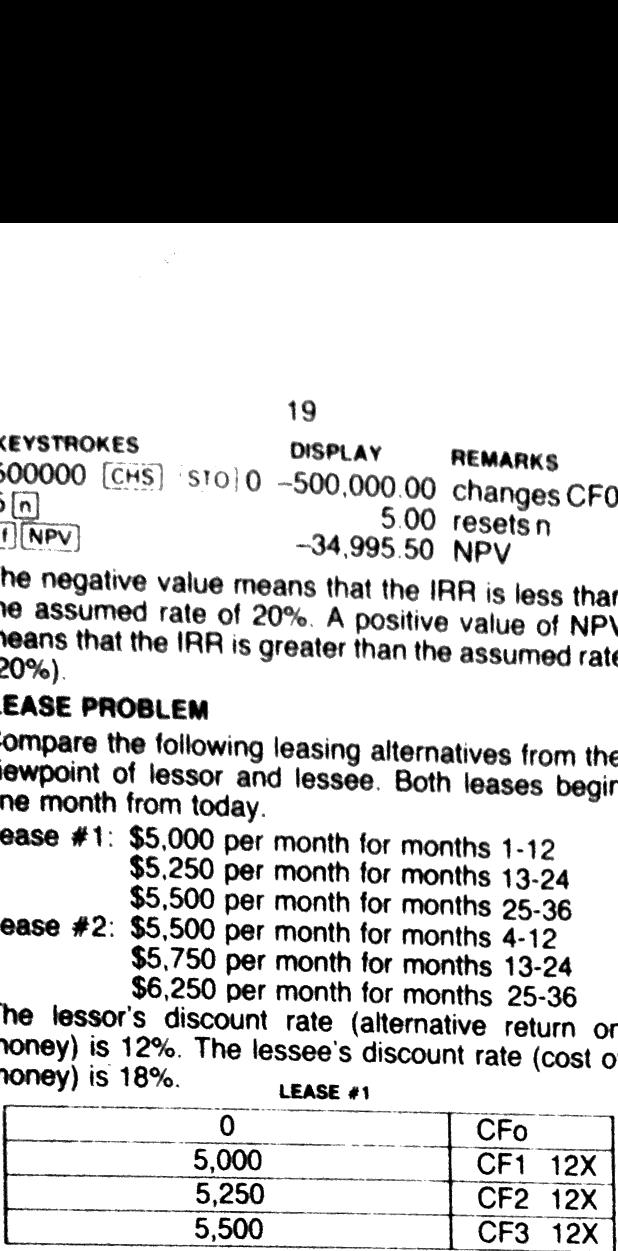

# KEYSTROKES DISPLAY REMARKS

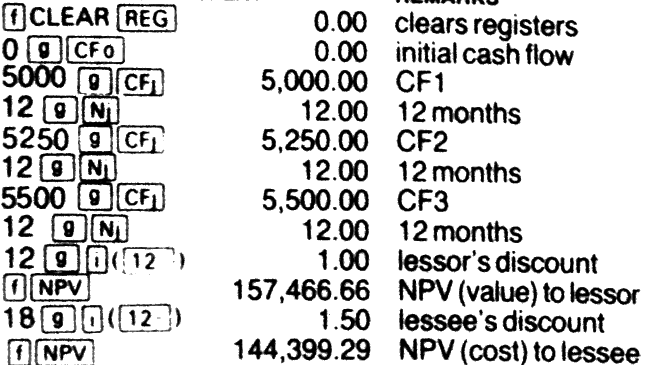

LEASE #2

| <b>LEASE #2</b> |     |                 |
|-----------------|-----|-----------------|
| $\overline{0}$  | CFO |                 |
| Ö               | CF1 | $\overline{3X}$ |
| 5,500           | CF2 | 9X              |
| 5,750           | CF3 | 12X             |
| 6,250           | CF4 | 12X             |

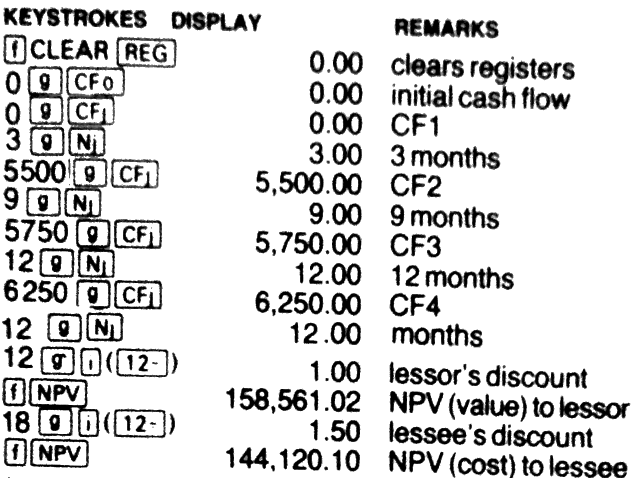

In this case lease #2 is more advantageous for both lessor and lessee.

**COMBINATION PROBLEMS**<br>Complex problems should be broken down into<br>several simple problems. The simple problems can<br>be solved individually and combined to solve the<br>more complex problem. An answer box or a cash<br>flow diagra

VARIABLE RATE MORTGAGE<br>What will be the payments on a variable rate<br>mortgage in the amount of \$90,000 (30 year) if the<br>interest rate increases from 12% to 13% at the end<br>of the first year and to 14% at the end of the secon mortgage in the<br>interest rate incording the first year?<br>year? Draw and<br>wear? Draw and the state of the state of the state of the state of the state of the state of the state of the state of the state of the state of the st

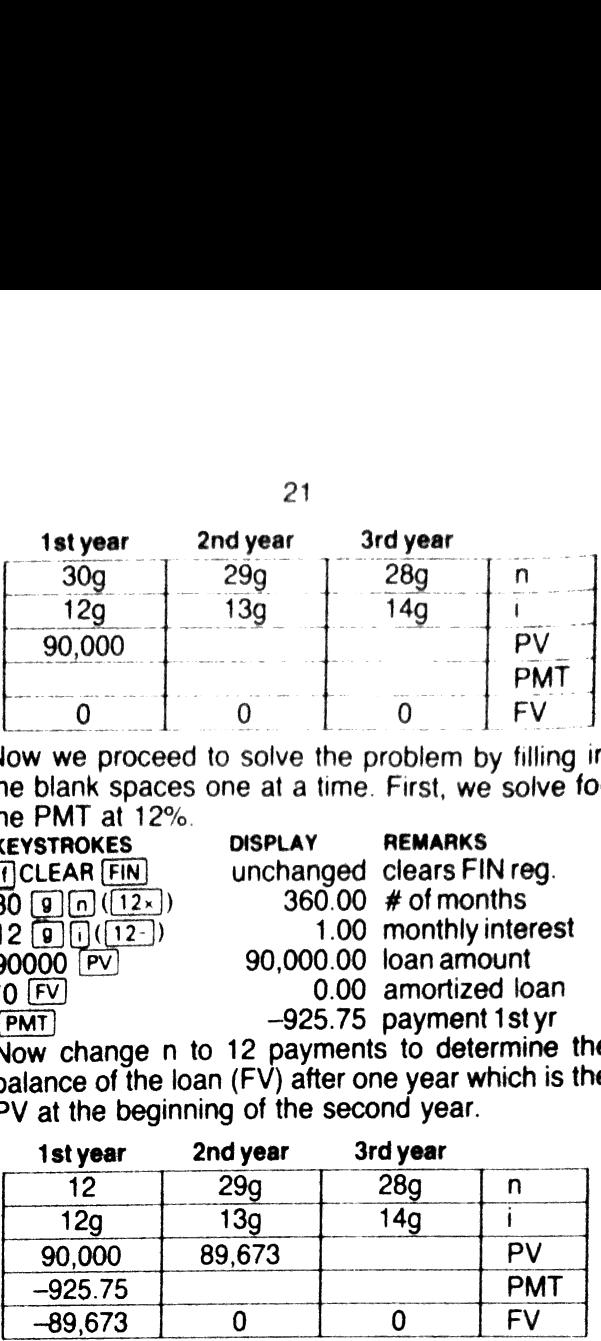

Now we proceed to solve the problem by filling in the blank spaces one at a time. First, we solve for

the PMT at 12%.<br>
KEYSTROKES DISPLAY REMARKS<br>
([CLEAR [FIN] unchanged clears FIN reg.<br>
30 (g)(n) (12x) 360.00 # of months<br>
12 (g) (i12-) 1.00 monthly interes 1.00 monthly interest 90,000.00 loan amount<br>  $^{+0}$  FV 90,000.00 loan amount<br>  $^{+0}$  FV 0.00 amortized loan  $-925.75$  payment 1styr

Now change n to 12 payments to determine the balance of the loan (FV) after one year which is the PV at the beginning of the second year.

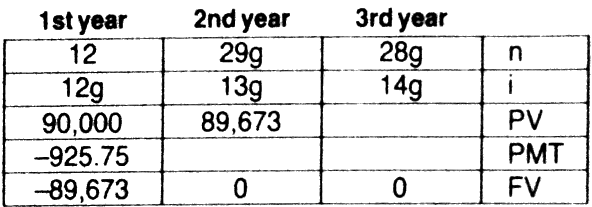

 $\boxed{FV}$ 

 $12\sqrt{n}$  12.00 # of payments

 $-89,673.41$  balance end yr 1

 $[CHS]$ [PV] 89,673.41 balance beg. yr 2

Entering the answer in the answer box, we find that we now have sufficient data to solve PMT for the 2nd year.<br>29  $\boxed{9}$  (12x) 248.00 months remaining

 $0 \sqrt{FV}$ 

 $13\boxed{9}$   $(12-)$  1.08 monthly interest

0.00 amortized loan

PMT

-994.87 payments yr 2

Use the same method to solve for the 3rd year. \*—not a required keystroke

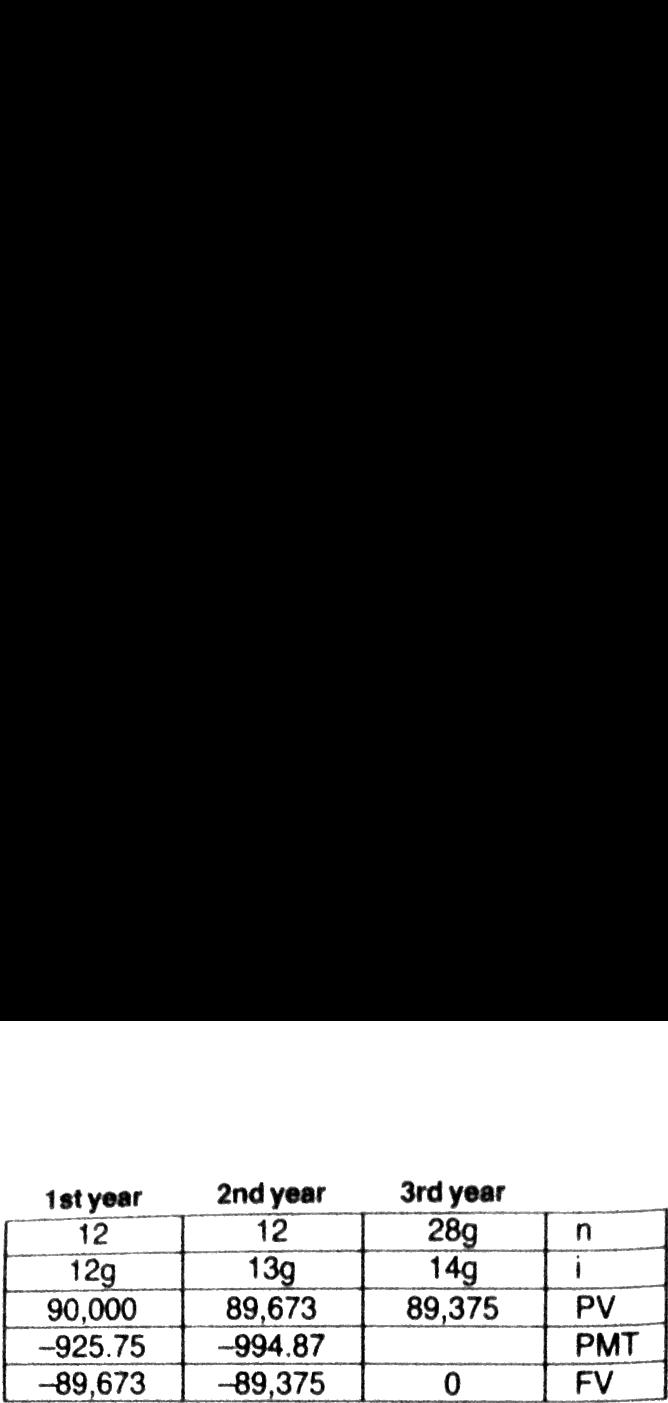

KEYSTROKES DISPLAY REMARKS

 $FV$ 

 $PMT$ 

 $12.00$  12 payments  $-89,375.21$  balance end yr 2  $\overline{\text{[CHS]} \text{PV}}$  89,375.21 balance beg  $\overline{\text{yr 3}}$  $28\sqrt{9}$ ([12-1) 336.00 remaining PMT  $14\sqrt{g}\sqrt{g(12\sqrt{g}})$  1.17 monthly interest  $\frac{14\sqrt{9}}{0\sqrt{12}}$  ( $\frac{12}{12}$ ) 1.17 monthly interes  $-1.064.31$  payments yr 3

**NEGATIVE AMORTIZATION**<br>When the payment on a loan is based upon an<br>interest rate which is less than the rate at which the<br>loan accrues interest, the balance of the loan in-<br>creases with time (negative amortization). What

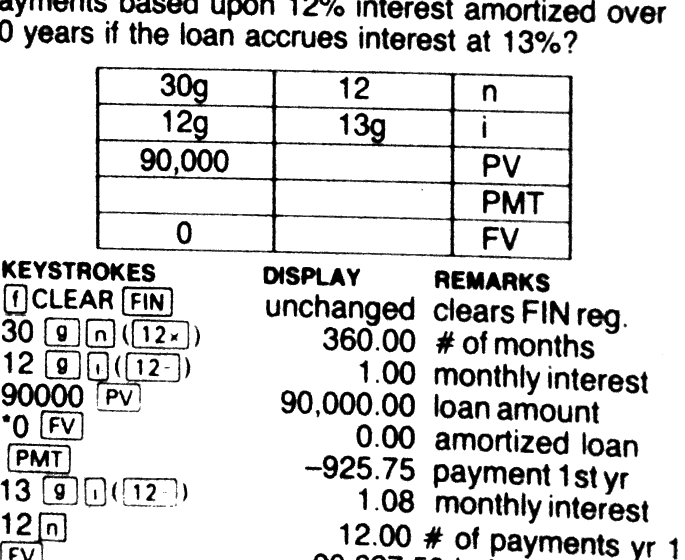

- 
- -
	-
- -
- 12.00  $\neq$  of payments yr 1<br>-90,627.50 balance end yr 1
- 

"—not <sup>a</sup> required keystroke <sup>22</sup>

It your child will need \$5,000 annually for 4 years to pay college expenses beginning <sup>10</sup> years from today, how much will you have to deposit monthly

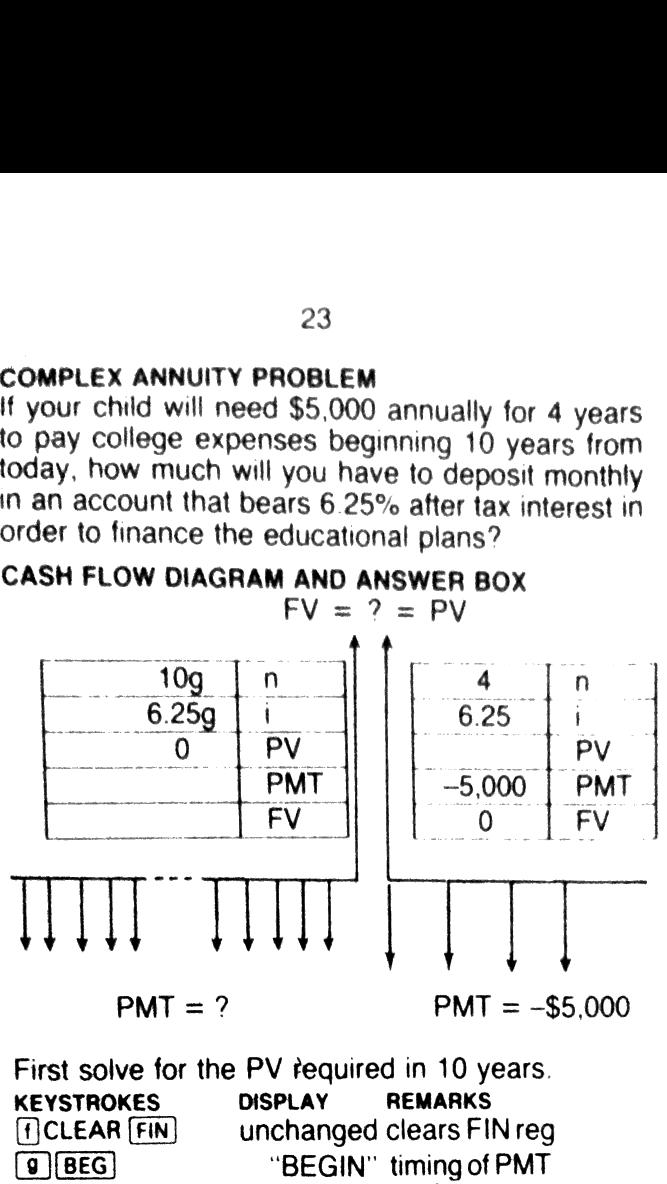

 $4\sqrt{n}$  4.00 # of payments

5000  $\overline{CHS|PMT}$  -5,000.00 amt. of payments 6.25  $\overline{1}$  6.25 annual interest

- 
- $\overline{O}$  FV after 4 years
- $\overline{PV}$  18,303.48 amt. required in 10yrs

Now make PV of this part equal to FV of the other part of the problem.

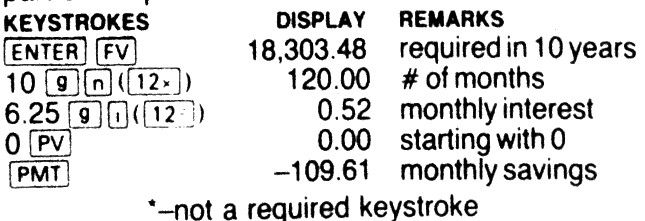

# **NELD ON A WRAPAROUND MORTGAGE**

Consider a wraparound mortgage in the amount of \$90,000 written at 12% interest with payments based on <sup>a</sup> <sup>30</sup> year amortization schedule and <sup>a</sup> balloon payment of the balance at the end of 5 ears. Assume that the-underlying first has a ba-<br>lance of \$35,000 at 8% interest with 15 years re-<br>maining on the loan. What is the yield on the net<br>loan of \$55,000? Draw an answer box. **THELD ON A WRAPAROUND MORTGAGE**<br>
Consider a wraparound mortgage in the amount<br>
\$90,000 written at 12% interest with paymer<br>
based on a 30 year amortization schedule and<br>
balloon payment of the balance at the end of<br>
year **THELD ON A WRAPAROUND MORTGAGE**<br>
Consider a wraparound mortgage in the amount<br>
\$90,000 written at 12% interest with paymer<br>
based on a 30 year amortization schedule and<br>
balloon payment of the balance at the end of<br>
year **THELD ON A WRAPAROUND MORTGAGE**<br>
Consider a wraparound mortgage in the amount<br>
\$90,000 written at 12% interest with paymer<br>
based on a 30 year amortization schedule and<br>
balloon payment of the balance at the end of<br>
year **THELD ON A WRAPAROUND MORTGAGE**<br>
Consider a wraparound mortgage in the amount<br>
S90,000 written at 12% interest with paymer<br>
based on a 30 year amortization schedule and<br>
balloon payment of the balance at the end of<br>
year **FIGURE CONSTRANCE CONSTRANCE CONSTRANCE CONSTRANCE CONSTRANCE CONSTRANCE (SPO)**, 0000 written at 12% interest with paymer based on a 30 year amortization schedule and bears. Assume that the underlying first has a bance o

# WRAPAROUND UNDERLYING NET

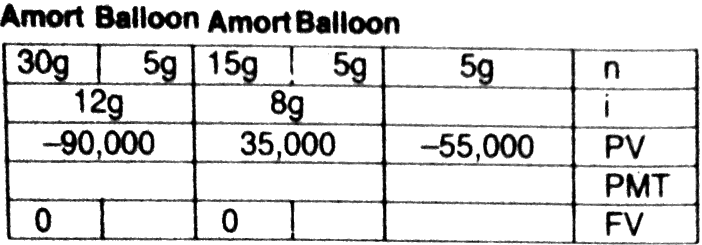

The PV for the wraparound and the net loans is negative because it represents money loan is positive because it represents money that still is borrowed. The PV, I and PMT are the same for the scheduled amortization and balloon. Because  $FV = 0$  in an amortized loan,<br>the PMT can be calculated. After calculating the<br>PMT, we can calculate the FV of the balloon as we<br>did in the example on page 13. Combining the figures<br>on the wraparound

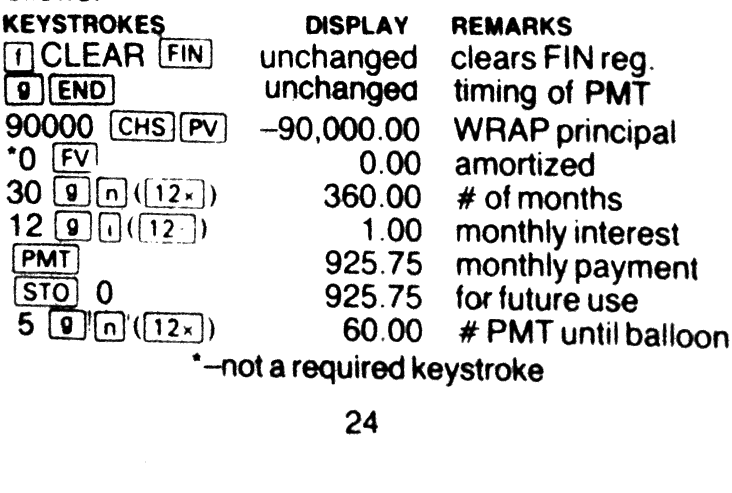

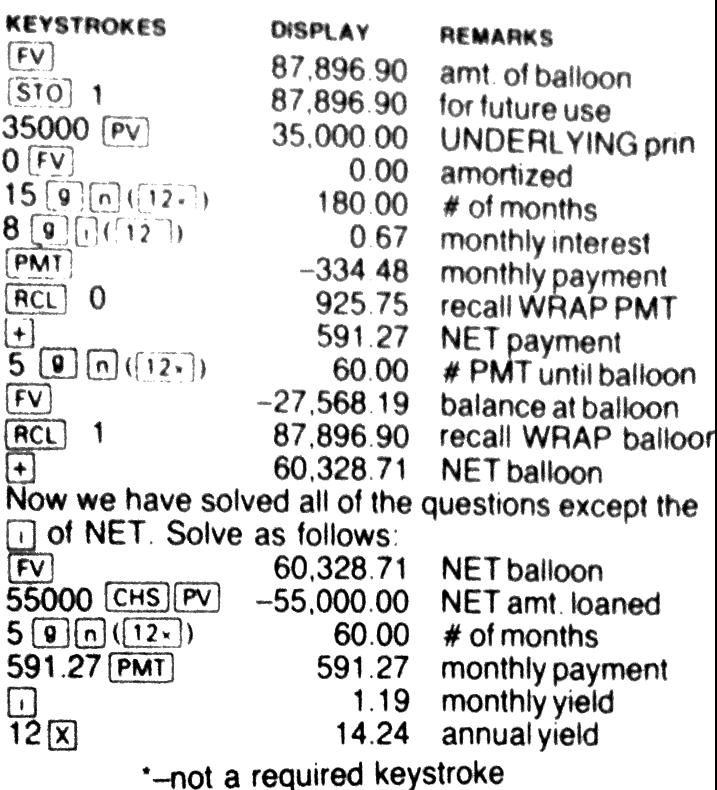

# BLENDED RATE MORTGAGE

A Blended Rate Mortgage is one which "blends" the interest rate that is being charged currently with an old below market rate on an existing loan. The blended rate is used in rewriting the existing loan. Solutions to Blended Rate Mortgage problems are similar to Wraparound Mortgage problems. After reviewing the above solution, consider a fully amor tized Blended Rate Mortgage which has similar figures with the exception of the balloon payments. Assume that the lending institution charges \$2,000 in loan fees to write the new loan. The net amount loaned is \$53,000; the payments remain the same.

An institution has loaned \$53,000 for which they will receive \$591.27 per month for 15 years, and \$925.75 per month for the following 15 \$925.75 per month for the following 15 years, and<br>now have an IRR problem which are 15 years. We now have an IRR problem which can be solved as<br>follows.

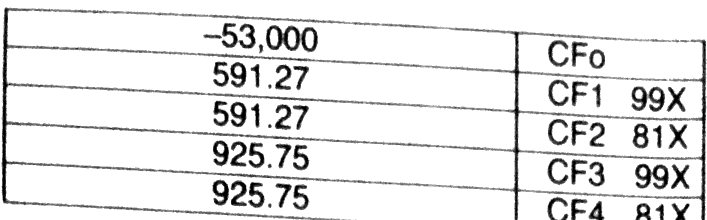

. .

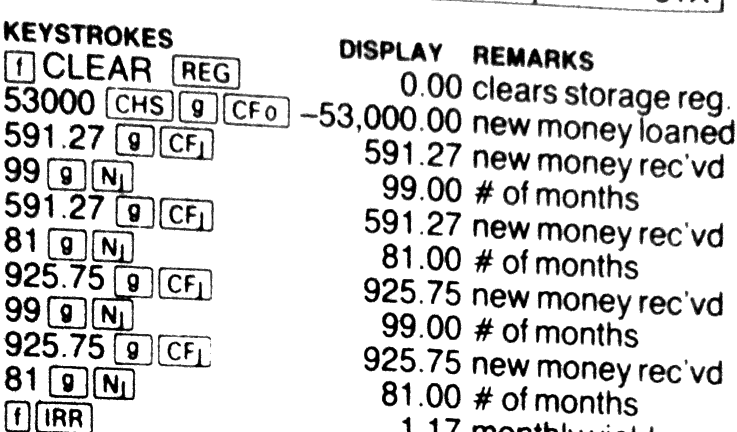

 $12[x]$ 

- 
- 

 $1.17$  monthly yield<br>12  $\times$ <br>NOTE: The calculator is limited to a maximum of<br>99 constant payments with one CF<sub>I</sub> entry.

**APR ON VARIABLE RATE MORTGAGES**<br>Review the variable rate mortgage problem on page<br>20. Assume that the interest rate remains at 14% for<br>years 3-30 and that the lender charges \$2,500 in<br>loan fees. What is the APR? The amou PR ON VARIABLE RA<br>eview the variable rat<br>0. Assume that the int<br>bars 3-30 and that the<br>an fees. What is the<br>90,000 -\$2,500 = \$<br>alculated as follows:<br>styear \$925.75<br>nd year \$994.87<br>30 years \$1,064.31<br>olve using IRR proce **APR ON VARIABLE RATE MORTGAGES**<br>Review the variable rate mortgage problem on page<br>20. Assume that the interest rate remains at  $14\%$  for<br>years 3-30 and that the lender charges \$2,500 in<br>loan fees. What is the APR? The a

 $Solve$  us 1styear \$925.75<br>2ndyear \$994.87<br>3-30 years \$1,064.31<br>Solve using IRR procedures.

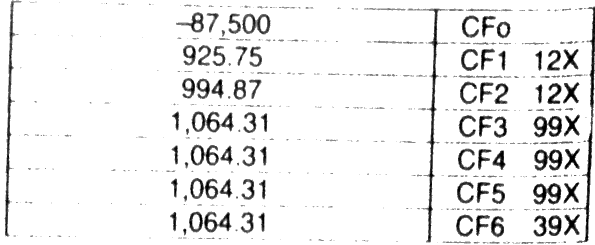

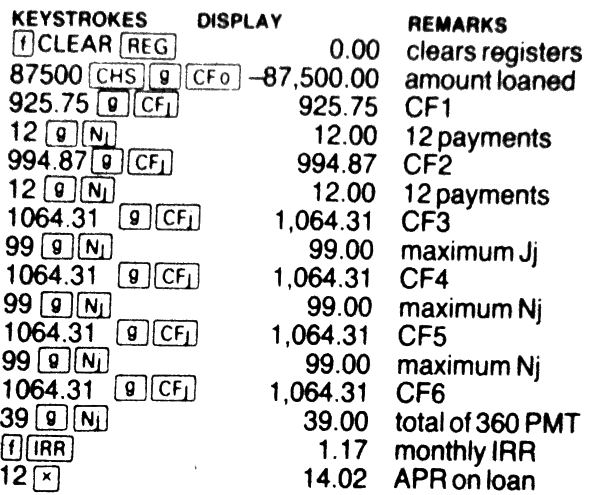

# T-BILL DISCOUNT RATE

Given <sup>a</sup> purchase price of \$9,758.80, <sup>a</sup> maturity value of \$10,000 and <sup>a</sup> term of <sup>91</sup> days (13 weeks), calcu- late the discount rate based on <sup>a</sup> 360-day year.

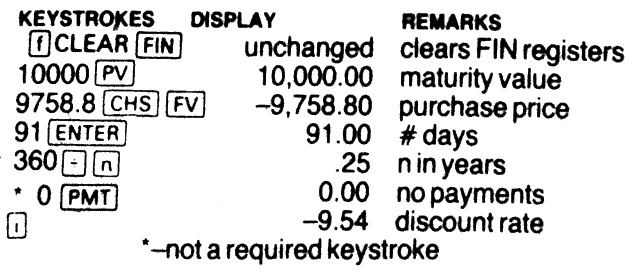

# TOBILL BOND EQUIVALENT YIELD

Bonds are typically based upon a 365-day year versus the 360-day year used for T-Bills. Given the data from the previous T-Bill problem, what is the equiva-<br>lent bond yield?

# **EXERIBIONER SCHOOLS CONSUMINGLED SERVING SERVING SERVING SERVING SERVING SERVING SERVING SERVING SERVING SERVING SERVING SERVING SERVING SERVING SERVING SERVING SERVING SERVING SERVING SERVING SERVING SERVING SERVING SER**

# PRESENT VALUE OF INCREASING/DECREASING<br>ANNUITY

You desire to receive annual payments which start at \$20,000 one year from today and increase at 5% per year continuing for a total of 10 payments. How much must you invest if the rate of return on your funds is 8%?

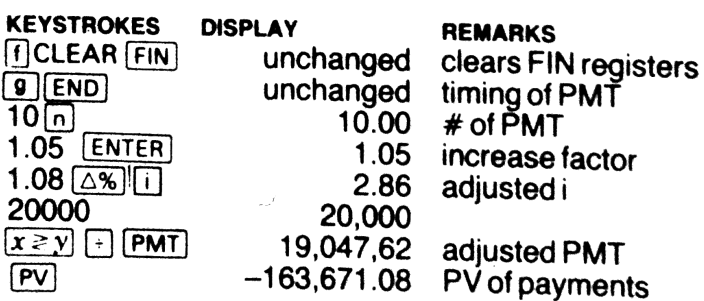

**STATISTICAL PROBLEM**<br>A company's advertising expenses and gross sales<br>figures for 6 months are as follows

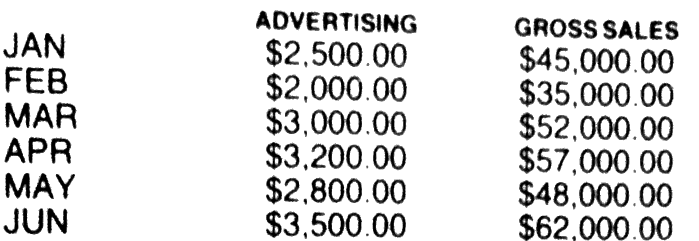

What were the mean advertising and sales figures? Standard deviation? Expected sales if advertising<br>expenses were increased to \$3,800?

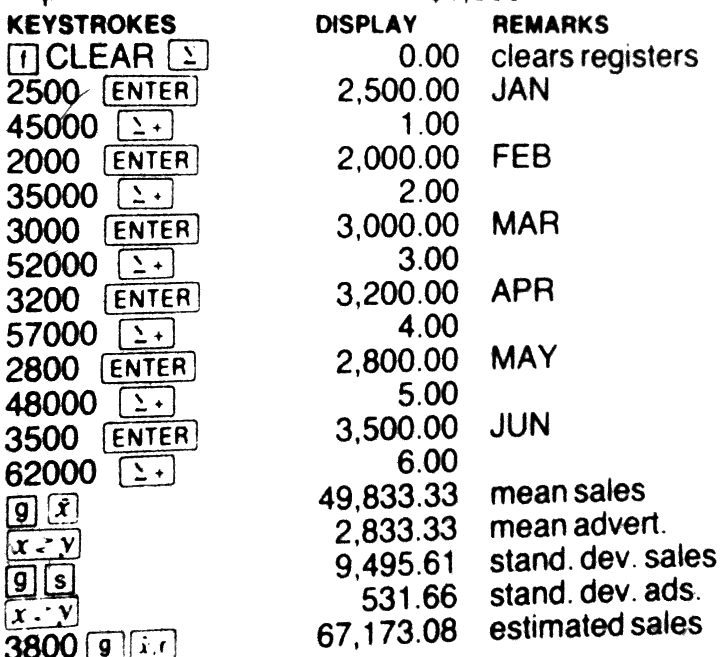

WERGHTED AVERAGE<br>Your investment performance on several investments is as follows:<br>
YIELD **AMOUNT INVESTED**<br>
12% \$25,000<br>
11% \$65,000<br>
9.25% \$15,000<br>
8.65% \$12,500

- 
- 
- 

What is the weighted average of your yield?

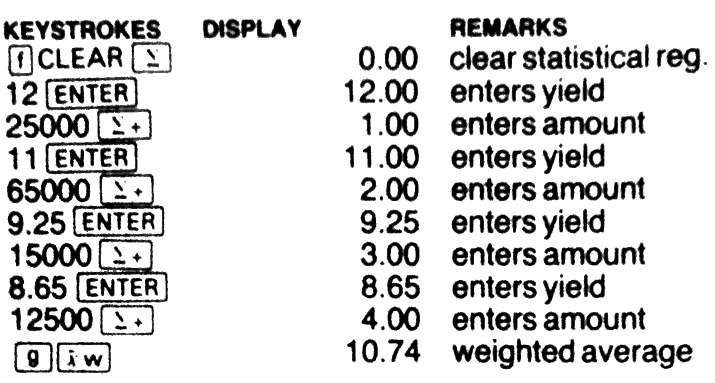

**PROGRAMMING**<br>Programs are used to automatically perform a series<br>of keystrokes. If a real estate broker wanted to be<br>able to project the future value of a property, he<br>could write a program which would automatically<br>perfo program, review the problem and proceed as fol-<br>lows.

NOTE: The display format changes when the calculator is in the programming mode. The display 01- <sup>45</sup> <sup>0</sup> means the following:

01-: the line number of the program.<br>45 : the row and column location of the key in that program line (in this case the 4th row, 5th column or the [RCL] key). Digits are displayed by the number not location.

0 : the digit number of the suffix key if a prefix key  $(ST0), (RCC)$  or  $(ST0)$ ) is used.

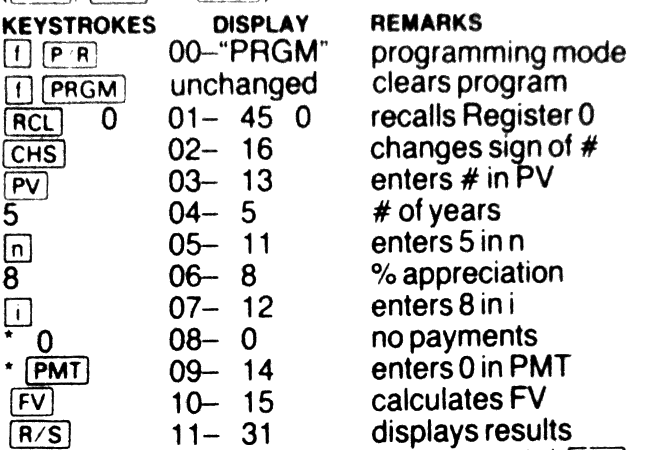

With the exception of program line  $\#$  1 ( $\overline{RCL}$  0), the program is identical to the solution on page 12. We return to the program run mode (the normal mode of the calculator) by again pressing [1] ("PRGM" disappears). Key in the value of the property followed by  $\frac{(320)}{(310)}$  0 and  $\frac{(R/S)}{(R/S)}$  to execute the program.

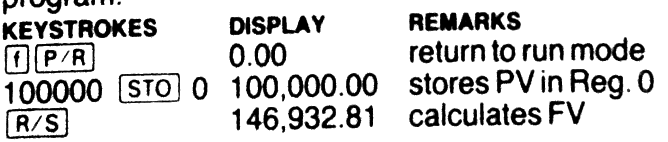

The answer is obtained rapidly. If we wanted to execute the program one step at a time, we would press **SST** repeatedly.

-- repeated of researchers.

The program can be altered to adjust for varied<br>appreciation rates and time frames by using storage<br>registers for  $\overline{[n]}$  and  $\overline{[n]}$  inputs. Press  $\overline{[P/R]}$  to reenter<br>programming mode. To move from step to step<br>wit

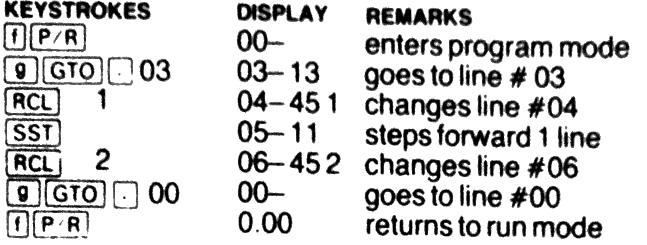

Now we can enter the value of any property in  $\boxed{STO}$ <br>0, the number of years in  $\boxed{STO}$  1, the projected<br>annual appreciation rate in  $\boxed{STO}$  2 and calculate<br>the future value of any property at any appreciation<br>rate ove

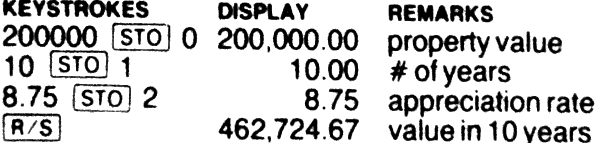

Programs of up to <sup>99</sup> lines can be stored in the calculator while leaving <sup>7</sup> storage registers (R0-R6) available for storage. As each additional storage register (R7-R9 and R.0-R.9) is used, the programming capacity of the calculator is dimininshed by 7 lines. Multiple programs can be stored and executed lines. Multiple programs can be stored and executed separately (use  $\lceil \frac{1}{9} \rceil$   $\lceil \frac{1}{10} \rceil$  followed by the 2 digit line number of the 1st line of the program to set the

calculator to the desired program). Branching and looping are made possible through the use of the  $\frac{[GTO]}{[GTO]}$  key. Pressing  $\frac{[9][GTO]}{[100]}$  (not followed by  $\boxed{]}$ ) and a 2 digit number directs the program to the 2 digit line number and executes the program begin-<br>ning with that line. The keys  $[x \le y]$  and  $[x \le 0]$  allow<br>conditional branching and looping. Numerous printed<br>program are available in other manuals.

# CANADIAN MORTGAGES

Loans in Canada are based upon a 365 day year and semi-annual compounding of interest. As a re sult, the Canadian figures for [i] differ from those pre-programmed into the HP-12C. The problems below show the keystrokes required to adjust the  $\Box$ inputs in order to answer problems involving Canadian Mortgages.

How much is the payment on a 30-year Canadian Mortgage of \$50,000 at an interest rate of 11%?

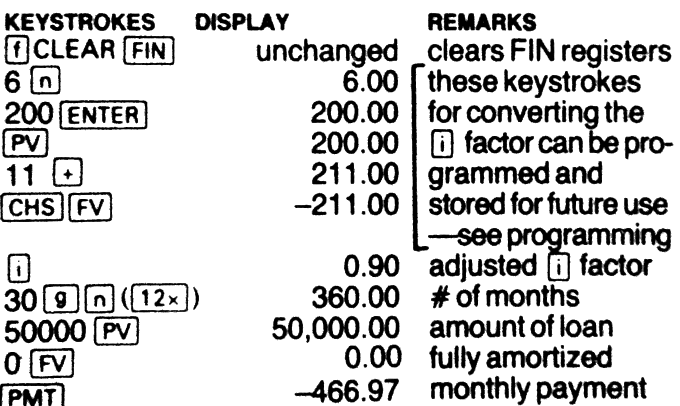

If solving a problem for the value of  $\Box$  (interest rate, yield onaninvestment or loan, Annual Percentage Rate, etc.) you calculate an answerof 18% (annual), what is the answer when converted to Canadian terms?

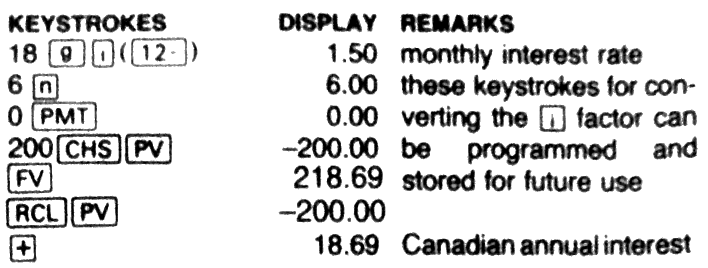

# STACK (AUTOMATIC MEMORY STACK)

in addition to the 20 storage registers and the financial keys which are used for storage, there are <sup>4</sup> special registers which are used to retain numbers during calculations. The number in the X register is displayed when the calculator is on and not in the programming mode. The Y, Z and T registers can be visualized as resting on top of the X register in a "stack". When [ENTER] is pressed, the number in the X register moves to the Y register, Y to Z and In the  $\lambda$  register moves to the Y register,  $\lambda$  to  $\Sigma$  and  $\lambda$  for T. When  $\Gamma$  is keyed the number in the Y register is added to the number in the X register, the number in the T register drops to the Z register and the number in the Z register drops to the Y register. Other arithmetic operations are performed in a similar manner. Following an arithmetic operation, the stack will be lifted if a number is keyed. In summary, the stack provides an automatic storage area which makes chain calculations possible. The numbers in the stack can be manipulated through usage of the which are in the X and Y registers.  $\overline{R+}$  rolls the stack by dropping T to Z, Z to Y, Y to X and rolling X to T. **EXECUTE:** The Second of the Secondary of the Secondary means the specifical condition of the Secondary and COV (CHS) (PMT) 200.00 verting the more programmed and EV 200.00 to the programmed and EV 200.00 to the 20 stored Experience is a stack (at the number in the Y register the stack can be the stack of the stack of the stack of the stack (automative metallity) and the matrix and the final time state. The state of the state of the state KEYSTROKES DISPLAY REMARKS<br>
16.00 these keystrokes for con-<br>
16.00 these keystrokes for con-<br>
16.00 these keystrokes for con-<br>
20.00 vering the [1] dator can<br>
20.00 vering the [1] dator can<br>
218.69 stored for future use<br> KEYSTROKES DISPLAY REMARKS<br>
18 (B (D (1(12)) 1.50 monthly interest rate<br>
6.00 these keystrokes for con-<br>
16 (a M) (D (C (A M) (2) the contrapt the (D (a M)<br>
200.00 be programmed and<br>
218.69 stored for future use<br>
200.00 b KEYSTROKES BY THE MARKS<br>
IS IS IN THE SOMETHING BEST AND MONOTENED INTO THE CONDITIONAL COND TO COND THE USE TO COND THE USE TO COND THE USE THE COND THE USE THE CONDUCTED THE CONDUCTED THE CONDUCTED THE CONDUCTED THE STA

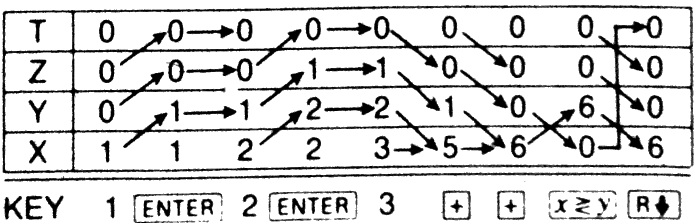

-

# INDEX OF KEY FUNCTIONS Functions printed in white:

 $[n], [1], [PV], [PMT]$ ,  $[fv]$  - defined on page 5.

 $[CHS]$ — changes sign of number in display.<br> $[\overline{y}^x]$  — raises number in y to x power.

 $[x]$  calculates reciprocal of number.

 $\sqrt{\frac{N}{N}}$  — calculates percentage of total.

 $[2\%]$  - calculates % difference between 2 numbers.<br> $[\%]$  - calculates percentage of a given number.

(EEX]— enters exponent, used for large numbers.

 $\sqrt{R/S}$  – runs or stops program stored in memory.

(SST]— single step execution for stored program.

 $[**R**$  $\bullet$  — rolls stack to display Y, Z & T registers.

 $x \ge y$  – exchanges numbers in X & Y registers.

 $\overline{CLx}$  - clears number displayed.<br>  $\overline{ENTER}$  - used to enter number for calculation. [ON]- turns calculator on and off.

(STOJ— stores displayed # in storage registers.  $\overline{CD}$ — stores displayed # in storage registers.<br> $\overline{CD}$ — recalls numbers stored in registers.<br>-  $\overline{[9]}$  — used to enter numbers.<br>.  $\overline{[X]}$ .  $\Box$ .  $\overline{H}$  — used to perform arithmetic.

[RCL]— recalls numbers stored in registers.

 $[0] - [9]$  — used to enter numbers.

 $\Box$ .  $\overline{\boxtimes}$ .  $\Box$ ,  $\Box$  and  $\overline{\boxminus}$  is used to perform arithmetic.

 $\sqrt{2+}$  used for accumulating statistical data.

# Functions printed in gold:

 $[1]$  — shift key used to access "gold" functions. —amortizes number of payments selected.

(INT]— calculates simple interest.

 $\overline{\text{NPV}}$  – net present value – max. of 20 CFj.

[RNDJ- rounds to numberof digits displayed.

 $[IRR]$ — internal rate of return – max. of 20 CFj.

(PRICE) — price to pay for bond (yield given).

 $[\overline{YTM}]$  - yield to maturity for bond (price given).

 $[**SL**]$  — calculates straight line depreciation.

(Sovo]— sum -of-the-years-digits depreciaiton.

— declining balance depreciation.

[PRl— used to enter or exit program mode. CLEAR keys — defined on page 1.

# Functions printed in blue:

(9]— shift key to access "blue" functions.  $\frac{1}{12x}$  used to change n from years to months.  $\sqrt{12^+}$  used to change i from annual to monthly.  $\overline{CF0}$  — initial investment for IRR & NPV.  $\overline{[CF]}$  — periodic cash flow (max. of 20 entries).<br> $\overline{[N]}$  — number of even payments of a given CFj. DATE — day and date a number of days from<br>given date.<br>(BEG) — adjusts for PMT at beginning of period. (END)— adjusts for PMT at end of period. MEM-shows program memory used and available.  $\sqrt{x}$  — calculates square root of # in display.<br>  $\boxed{e^x}$  — raises e (2.71 +) to power in display.  $\overline{LN}$  — calculates natural logarithm of display.<br>  $\overline{FRAC}$  — reduces number to fractional portion.  $\frac{20 \text{ NTS}}{(\text{NTS})}$  — reduces number to integer portion.<br>  $\frac{20 \text{ NTS}}{(\text{D.NY})}$  — day/month/year format.<br>  $\frac{20 \text{ NTS}}{(\text{NMS})}$  — calculates weighted average.<br>  $\frac{20 \text{ NTS}}{(\text{PSE})}$  — brief pause in program execution. — back-step program one line.  $\overline{(\overline{GTO})}$ — go to program line selected and execute.<br> $\overline{(\overline{GTO})}$  — go to program line selected.<br> $\overline{x \le y}$ — tests if x is less than or equal to y .  $[x \leq y]$ — tests if x is less than or equal to y.<br>  $[x=0]$ — tests if x is equal to zero.<br>
LSTx)— displays previous number in x register.  $\overline{[x,r]}$  — linear estimate of x using x, yand  $\overline{x}$  + inputs.<br> $\overline{[y,r]}$  — linear estimate of x using x and y inputs.  $\frac{[n]}{[n]}$  — calculates factorial (4!=4 X 3 X 2 X 1).<br> $\frac{[n]}{[n]}$  — mean of x entries and y entries.<br> $\frac{[n]}{[n]}$  — standard deviation of sample of x's and y's.

FOR <sup>A</sup> MORE COMPLETE DESCRIPTION OF KEY FUNCTIONS CONSULT HP-12C OWNER'S HANDBOOK.

# ERROR MESSAGES

- 
- 
- 
- 
- 
- 
- 
- Error 0: Mathematical solution does not exist.<br>
Error 1: Storage registers are overfilled.<br>
Error 2: Statistical solution does not exist.<br>
Error 3: Estimate of IRR required<br>
Error 4: Memory overfilled or Program error.<br>
Er
- 
- 

**ELECTRONIC CIRCUITRY CHECK**<br>If the response to keystrokes is not normal, verify<br>proper operation of the circuits as follows:<br>With the calculator off, press and hold down the<br> $\overline{ON}$  and  $\overline{X}$  keys. Belease the  $\overline{ON$ 

ON and  $\overline{X}$  keys. Release the  $\overline{ON}$  key followed<br>by releasing the  $\overline{X}$  key. "Running" will be displayed<br>followed by  $-8,8,8,8,8,8,8,8,8,8,8$ , if the electronic<br>circuitry is functioning normally. Circuitry is functioning normally.<br>STATUS INDICATORS

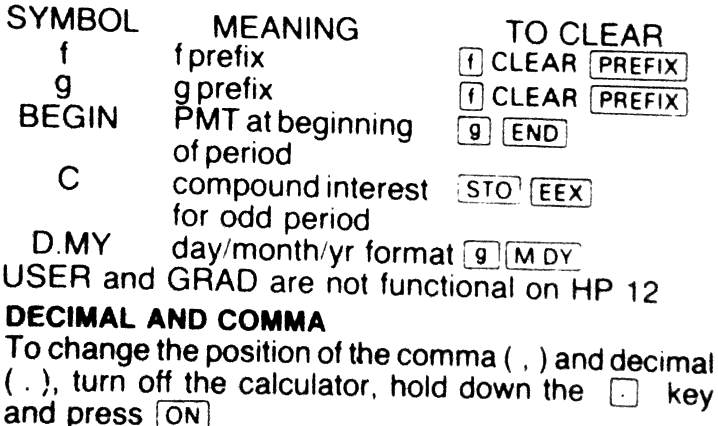

The photograph on the cover was provided through the courtesy of Hewlett Packard.